# <span id="page-0-0"></span>**Dell™ Inspiron™ 11 Service-Handbuch**

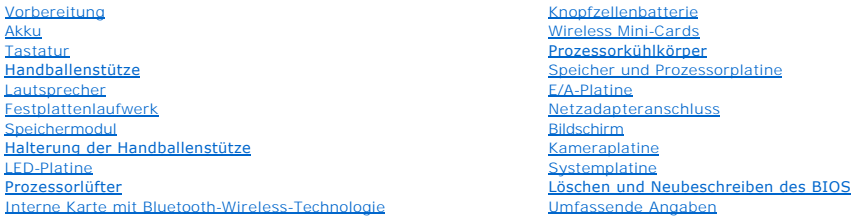

# **Anmerkungen, Vorsichtshinweise und Warnungen**

**ANMERKUNG:** Eine ANMERKUNG macht auf wichtige Informationen aufmerksam, mit denen Sie den Computer besser einsetzen können.

**VORSICHT: Mit VORSICHT wird auf mögliche Schäden an der Hardware oder auf möglichen Datenverlust hingewiesen und erläutert, wie Sie dieses Problem vermeiden können.** 

**WARNUNG: Mit WARNUNG wird auf eine potenziell gefährliche Situation hingewiesen, die zu Sachschäden, Verletzungen oder zum Tod führen könnte.** 

## **Die in diesem Dokument enthaltenen Informationen können sich ohne vorherige Ankündigung ändern. © 2009 Dell Inc. Alle Rechte vorbehalten.**

Die Vervielfältigung oder Wiedergabe dieser Unterlagen in jeglicher Weise ohne schriftliche Genehmigung von Dell Inc. ist strengstens untersagt.

In diesem Text verwendete Marken: *Dell,* das *DELL-*Kogo, und *Inspiron* sind Marken von Dell Inc.; *Bluetooth* ist eine registrierte Marke von Bluetooth SIG, Inc. und wird von Dell<br>unter Lizenz verwendet. Das Logo der St

Alle anderen in dieser Dokumentation genanten Warken- und Handelsbezeichnungen sind Eigentum der entsprechenden Hersteller und Firmen. Dell Inc. erhebt keinen Anspruch<br>auf Marken und Handelsbezeichnungen mit Ausnahme der e

Regulatorisches Modell P03-Serie; Regulatorischer Typ: P03T001

August 2009 Rev. A00

#### <span id="page-1-0"></span> **Netzadapteranschluss Dell™ Inspiron™ 11 Service-Handbuch**

- 
- **Entfernen des Netzadapteranschlusses Einbauen des Netzadapteranschluss**
- 
- WARNUNG: Bevor Sie Arbeiten im Inneren des Computers ausführen, lesen Sie zunächst die im Lieferumfang des Computers enthaltenen<br>Sicherheitshinweise. Zusätzliche Informationen zur bestmöglichen Einhaltung der Sicherheitsri **Betriebsbestimmungen unter www.dell.com/regulatory\_compliance.**
- **VORSICHT: Reparaturen am Computer sollten nur von einem zertifizierten Servicetechniker durchgeführt werden. Schäden durch nicht von Dell™ genehmigte Wartungsversuche werden nicht durch die Garantie abgedeckt.**
- VORSICHT: Um elektrostatische Entladungen zu vermeiden, erden Sie sich mittels eines Erdungsarmbandes oder durch regelmäßiges Berühren<br>einer nicht lackierten Metallfläche am Computer (beispielsweise eines Anschlusses an Ih

**VORSICHT: Um Schäden an der Systemplatine zu vermeiden, entfernen Sie den Hauptakku (siehe [Entfernen der Batterie\)](file:///C:/data/systems/ins1110/ge/sm/removeba.htm#wp1185372), bevor Sie am Innern des Computers arbeiten.**

### <span id="page-1-1"></span>**Entfernen des Netzadapteranschlusses**

- 1. Befolgen Sie die Anweisungen unter [Vorbereitung](file:///C:/data/systems/ins1110/ge/sm/before.htm#wp1438061).
- 2. Entfernen des Akkus (siehe [Entfernen der Batterie](file:///C:/data/systems/ins1110/ge/sm/removeba.htm#wp1185372)).
- 3. Entfernen der Tastatur (siehe [Entfernen der Tastatur\)](file:///C:/data/systems/ins1110/ge/sm/keyboard.htm#wp1188497).
- 4. [Entfernen der Handballenstütze](file:///C:/data/systems/ins1110/ge/sm/palmrest.htm#wp1051070) (siehe Entfernen der Handballenstütze).
- 5. Trennen des Lautsprecherkabels vom Anschluss für den Lautsprecher auf der E/A-Platine (siehe [Entfernen des Lautsprechers](file:///C:/data/systems/ins1110/ge/sm/speaker.htm#wp1049934)).
- 6. Entfernen der Festplatte (siehe [Entfernen des Festplattenlaufwerks](file:///C:/data/systems/ins1110/ge/sm/hdd.htm#wp1184863)).
- 7. Entfernen des Speichermoduls (siehe [Entfernen des Speichermoduls\)](file:///C:/data/systems/ins1110/ge/sm/memory.htm#wp1180211).
- 8. Entfernen der Halterung der Handballenstütze (siehe [Entfernen der Halterung der Handballenstütze](file:///C:/data/systems/ins1110/ge/sm/plmrstbr.htm#wp1129935)).
- 9. Entfernen der E/A-Karte (siehe [Entfernen der E/A-Platine](file:///C:/data/systems/ins1110/ge/sm/sideiobo.htm#wp1179902)).
- 10. Trennen Sie gegebenenfalls die Antennenkabel von der WWAN-Karte (siehe [Entfernen der WWAN-Karte\)](file:///C:/data/systems/ins1110/ge/sm/minicard.htm#wp1189733).
- 11. Trennen Sie gegebenenfalls die Antennenkabel von der WLAN-Karte (siehe [Entfernen der WLAN-Karte](file:///C:/data/systems/ins1110/ge/sm/minicard.htm#wp1189720)).
- 12. Merken Sie sich den Verlauf der Kabel und entfernen Sie die Antennenkabel der Mini-Card vorsichtig aus den Führungen.
- 13. Trennen Sie das Netzadapterkabel vom Anschluss auf der Systemplatine.
- 14. Heben Sie den Netzadapteranschluss aus dem Computersockel heraus.

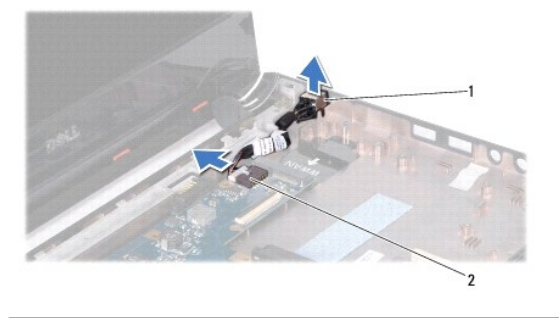

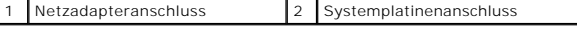

#### <span id="page-2-0"></span>**Einbauen des Netzadapteranschlusses**

- 1. Befolgen Sie die Anweisungen unter [Vorbereitung](file:///C:/data/systems/ins1110/ge/sm/before.htm#wp1438061).
- 2. Platzieren Sie den Netzadapteranschluss auf der Systemplatine.
- 3. Schließen Sie das Netzadapterkabel an den Anschluss auf der Systemplatine an.
- 4. Führen Sie die Mini-Card-Antennenkabel durch ihre Kabelführung.
- 5. Schließen Sie gegebenenfalls die Antennenkabel an der WWAN-Karte an (siehe [Wieder Befestigen der WWAN-Karte](file:///C:/data/systems/ins1110/ge/sm/minicard.htm#wp1189738)).
- 6. Schließen Sie gegebenenfalls die Antennenkabel an der WLAN-Karte an (see [Austauschen der WLAN-Karte\)](file:///C:/data/systems/ins1110/ge/sm/minicard.htm#wp1189580).
- 7. Bauen Sie die E/A-Karte ein (siehe [Wieder Befestigen der E/A-Platine](file:///C:/data/systems/ins1110/ge/sm/sideiobo.htm#wp1188628)).
- 8. Bauen Sie die Halterung der Handballenstütze wieder ein (siehe [Einbauen der Halterung der Handballenstütze](file:///C:/data/systems/ins1110/ge/sm/plmrstbr.htm#wp1148709)).
- 9. Setzen Sie das Speichermodul ein (siehe [Wieder Befestigen des Speichermoduls](file:///C:/data/systems/ins1110/ge/sm/memory.htm#wp1180290)).
- 10. Bauen Sie die Festplatte wieder ein (siehe [Austauschen der Festplatte](file:///C:/data/systems/ins1110/ge/sm/hdd.htm#wp1185130)).
- 11. Schließen Sie das Lautsprecherkabel am Anschluss für das Lautsprecherkabel an der E/A-Platine an (siehe [Einbauen des Lautsprechers\)](file:///C:/data/systems/ins1110/ge/sm/speaker.htm#wp1057498)
- 12. Bauen Sie die Handballenstütze wieder ein (siehe [Einbauen der Handballenstütze](file:///C:/data/systems/ins1110/ge/sm/palmrest.htm#wp1056574)).
- 13. Bauen Sie die Tastatur wieder ein (siehe [Wieder Einsetzen der Tastatur\)](file:///C:/data/systems/ins1110/ge/sm/keyboard.htm#wp1192026).
- 14. Tauschen Sie den Akku aus (siehe [Ersetzen des Akkus\)](file:///C:/data/systems/ins1110/ge/sm/removeba.htm#wp1185330).

VORSICHT: Befestigen Sie vor dem Einschalten des Computers wieder alle Schrauben und stellen Sie sicher, dass keine verloren gegangenen<br><mark>Schrauben im Innern des Computers zurückbleiben. Andernfalls kann der Computer beschä</mark>

# <span id="page-3-0"></span>**Vorbereitung**

**Dell™ Inspiron™ 11 Service-Handbuch** 

- **C** Empfohlene Werkzeuge [Ausschalten des Computers](#page-3-2)
- 
- **O** Vor Arbeiten im Innern des Computers

Dieser Abschnitt enthält Verfahren für das Entfernen und Installieren von Komponenten von bzw. in Ihrem Computer. Wenn nicht anders angegeben, wird bei<br>jedem Verfahren vorausgesetzt, dass folgende Bedingungen zutreffen:

- 1 Sie haben die Schritte in den Abschnitten [Ausschalten des Computers](#page-3-2) und [Vor Arbeiten im Innern des Computers](#page-3-3) durchgeführt.
- l Sie haben die im Lieferumfang Ihres Computers enthaltenen Sicherheitsinformationen gelesen*.*
- l Eine Komponente kann ausgewechselt oder falls separat erworben installiert werden, indem die Schritte zum Ausbauen der Komponente in umgekehrter Reihenfolge ausgeführt werden.

#### <span id="page-3-1"></span>**Empfohlene Werkzeuge**

Für die in diesem Dokument beschriebenen Verfahren sind ggf. die folgenden Werkzeuge erforderlich:

- l Ein kleiner Schlitzschraubenzieher
- l Kreuzschlitzschraubenzieher
- l Stift aus Kunststoff
- l Ausführbares BIOS-Aktualisierungsprogramm erhältlich unter **support.dell.com**

#### <span id="page-3-2"></span>**Ausschalten des Computers**

- **VORSICHT: Um Datenverlust zu vermeiden, speichern und schließen Sie alle geöffneten Dateien, und beenden Sie alle aktiven Programme, bevor Sie den Computer ausschalten.**
- 1. Speichern und schließen Sie alle geöffneten Dateien und beenden Sie alle geöffneten Programme.
- 2. Fahren Sie das Betriebssystem herunter. Klicken Sie auf Start<sup>6</sup>, dann auf den Pfeil **bei und anschließend auf Herunterfahren**.
- 3. Stellen Sie sicher, dass der Computer ausgeschaltet ist. Wenn der Computer beim Herunterfahren des Betriebssystems nicht automatisch ausgeschaltet wurde, halten Sie den Netzschalter so lange gedrückt, bis sich der Computer ausschaltet.

### <span id="page-3-3"></span>**Vor Arbeiten im Innern des Computers**

Die folgenden Sicherheitshinweise schützen den Computer vor möglichen Schäden und dienen der persönlichen Sicherheit des Benutzers.

- WARNUNG: Bevor Sie Arbeiten im Inneren des Computers ausführen, lesen Sie zunächst die im Lieferumfang des Computers enthaltenen **Sicherheitshinweise. Zusätzliche Informationen zur bestmöglichen Einhaltung der Sicherheitsrichtlinien finden Sie auf der Website zu den Betriebsbestimmungen unter www.dell.com/regulatory\_compliance.**
- VORSICHT: Um elektrostatische Entladungen zu vermeiden, erden Sie sich mittels eines Erdungsarmbandes oder durch regelmäßiges Berühren<br>einer nicht lackierten Metallfläche am Computer (beispielsweise eines Anschlusses an Ih
- VORSICHT: Gehen Sie mit Komponenten und Erweiterungskarten vorsichtig um. Komponenten und Kontakte auf einer Karte dürfen nicht<br>angefasst werden. Berühren Sie eine Karte ausschließlich an den Rändern oder am Montageblech.
- **VORSICHT: Reparaturen am Computer sollten nur von einem zertifizierten Servicetechniker durchgeführt werden. Schäden durch nicht von Dell genehmigte Wartungsversuche werden nicht durch die Garantie abgedeckt.**
- VORSICHT: Ziehen Sie beim Trennen des Geräts nur am Stecker oder an der Zuglasche und nicht am Kabel selbst. Manche Kabel besitzen einen<br>Stecker mit Sicherungsklammern. Wenn Sie ein solches Kabel abziehen, drücken Sie vor **Sie vor dem Anschließen eines Kabels darauf, dass die Stecker korrekt ausgerichtet und nicht verkantet aufgesetzt werden.**
- **VORSICHT: Um Schäden am Computer zu vermeiden, führen Sie folgende Schritte aus, bevor Sie mit den Arbeiten im Innern des Computers beginnen.**
- 1. Stellen Sie sicher, dass die Arbeitsoberfläche eben und sauber ist, damit die Computerabdeckung nicht zerkratzt wird.
- 2. Schalten Sie den Computer (siehe [Ausschalten des Computers](#page-3-2)) und alle angeschlossenen Geräte aus.

#### **VORSICHT: Wenn Sie ein Netzwerkkabel trennen, ziehen Sie es zuerst am Computer und dann am Netzwerkgerät ab.**

- 3. Trennen Sie alle Telefon- und Netzwerkkabel vom Computer.
- 4. Drücken Sie auf eventuell in den Speicherkartenleser eingelegte Karten und werfen Sie diese aus.
- 5. Trennen Sie Ihren Computer sowie alle daran angeschlossenen Geräte vom Stromnetz.
- 6. Trennen Sie alle angeschlossenen Geräte von Ihrem Computer.

# **VORSICHT: Um Schäden an der Systemplatine zu vermeiden, entfernen Sie den Hauptakku (siehe [Entfernen der Batterie\)](file:///C:/data/systems/ins1110/ge/sm/removeba.htm#wp1185372), bevor Sie am Innern des Computers arbeiten.**

- 7. Entfernen Sie den Akku (siehe [Entfernen der Batterie\)](file:///C:/data/systems/ins1110/ge/sm/removeba.htm#wp1185372).
- 8. Drehen Sie den Computer mit der Oberseite nach oben. Öffnen Sie den Bildschirm und drücken Sie den Betriebsschalter, um die Systemplatine zu erden.

# <span id="page-5-0"></span> **Löschen und Neubeschreiben des BIOS**

**Dell™ Inspiron™ 11 Service-Handbuch** 

- 1. Vergewissern Sie sich, dass der Netzadapter angeschlossen, der Hauptakku ordnungsgemäß installiert und ein Netzwerkkabel angeschlossen ist.
- 2. Den Computer einschalten.
- 3. Suchen Sie unter **support.dell.com** nach der neuesten BIOS-Aktualisierungsdatei für Ihren Computer.
- 4. Klicken Sie auf **Treiber und Downloads**® **Modell auswählen**.
- 5. Wählen Sie die Produktart aus der Liste **Produktreihe auswählen** aus.
- 6. Wählen Sie den Produkttyp aus der Liste **Produkttyp auswählen** aus.
- 7. Wählen Sie das Produktmodell aus der Liste **Produktmodell auswählen** aus.

**ANMERKUNG:** Wenn Sie ein anderes Modell ausgewählt haben und neu beginnen möchten, klicken oben rechts im Menü auf **Abbrechen**.

- 8. Klicken Sie auf **Bestätigen**.
- 9. Eine Liste der Ergebnisse wird auf dem Bildschirm angezeigt Klicken Sie auf **BIOS**.
- 10. Klicken Sie auf **Download Now** (Jetzt herunterladen), um die neueste BIOS-Datei herunterzuladen. Das Fenster **File Download** (Dateidownload) wird angezeigt.
- 11. Klicken Sie auf **Save** (Speichern), um die Datei auf Ihrem Desktop zu speichern. Die Datei wird auf Ihren Desktop heruntergeladen.
- 12. Klicken Sie auf Close (Schließen), wenn das Fenster Download Complete (Download beendet) angezeigt wird.<br>Das Dateisymbol wird auf Ihrem Desktop angezeigt und trägt denselben Namen wie die heruntergeladene BIOS-Aktualis
- 13. Doppelklicken Sie auf das Dateisymbol auf dem Desktop und folgen Sie den Anweisungen auf dem Bildschirm.

#### <span id="page-6-0"></span> **Interne Karte mit Bluetooth-Wireless-Technologie Dell™ Inspiron™ 11 Service-Handbuch**

- **Entfernen der Bluetooth-Karte**
- [Einbauen der Bluetooth-Karte](#page-6-2)
- WARNUNG: Bevor Sie Arbeiten im Inneren des Computers ausführen, lesen Sie zunächst die im Lieferumfang des Computers enthaltenen<br>Sicherheitshinweise. Zusätzliche Informationen zur bestmöglichen Einhaltung der Sicherheitsri **Betriebsbestimmungen unter www.dell.com/regulatory\_compliance.**
- **VORSICHT: Reparaturen am Computer sollten nur von einem zertifizierten Servicetechniker durchgeführt werden. Schäden durch nicht von Dell™ genehmigte Wartungsversuche werden nicht durch die Garantie abgedeckt.**
- VORSICHT: Um elektrostatische Entladungen zu vermeiden, erden Sie sich mittels eines Erdungsarmbandes oder durch regelmäßiges Berühren<br>einer nicht lackierten Metallfläche am Computer (beispielsweise eines Anschlusses an Ih
- **VORSICHT: Um Schäden an der Systemplatine zu vermeiden, entfernen Sie den Hauptakku (siehe [Entfernen der Batterie\)](file:///C:/data/systems/ins1110/ge/sm/removeba.htm#wp1185372), bevor Sie am Innern des Computers arbeiten.**

Falls Sie Ihren Computer mit einer Bluetooth® Wireless-Technologie-Karte bestellt haben, ist diese bereits installiert.

## <span id="page-6-1"></span>**Entfernen der Bluetooth-Karte**

- 1. Befolgen Sie die Anweisungen unter [Vorbereitung](file:///C:/data/systems/ins1110/ge/sm/before.htm#wp1438061).
- 2. Entfernen Sie den Akku (siehe [Entfernen der Batterie\)](file:///C:/data/systems/ins1110/ge/sm/removeba.htm#wp1185372).
- 3. Entfernen Sie die Tastatur (siehe [Entfernen der Tastatur\)](file:///C:/data/systems/ins1110/ge/sm/keyboard.htm#wp1188497).
- 4. Entfernen Sie die Handballenstütze (siehe [Entfernen der Handballenstütze](file:///C:/data/systems/ins1110/ge/sm/palmrest.htm#wp1051070)).
- 5. Trennen Sie das Lautsprecherkabel von dem Lautsprecherkabel-Anschluss auf der E/A-Platine (siehe [Entfernen des Lautsprechers](file:///C:/data/systems/ins1110/ge/sm/speaker.htm#wp1049934)).
- 6. Entfernen Sie die Festplatte (siehe [Entfernen des Festplattenlaufwerks](file:///C:/data/systems/ins1110/ge/sm/hdd.htm#wp1184863)).
- 7. Entfernen Sie das Speichermodul (siehe [Entfernen des Speichermoduls](file:///C:/data/systems/ins1110/ge/sm/memory.htm#wp1180211)).
- 8. Entfernen Sie die Halterung der Handballenstütze (siehe [Entfernen der Halterung der Handballenstütze](file:///C:/data/systems/ins1110/ge/sm/plmrstbr.htm#wp1129935)).
- 9. Entfernen Sie die Schraube, mit der die Bluetooth-Karte an der Systemplatine befestigt wird.
- 10. Ziehen Sie die Bluetooth-Karte nach oben, um sie von dem Anschluss auf der Systemplatine zu trennen.

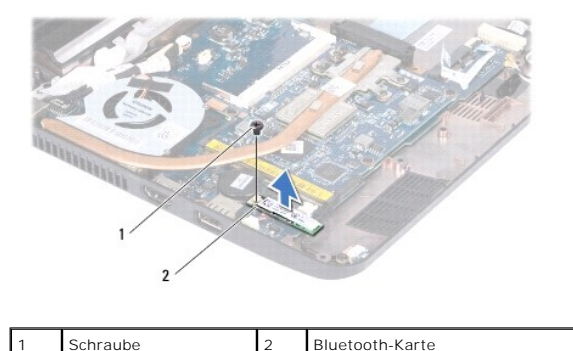

# <span id="page-6-2"></span>**Einbauen der Bluetooth-Karte**

1. Befolgen Sie die Anweisungen unter [Vorbereitung](file:///C:/data/systems/ins1110/ge/sm/before.htm#wp1438061).

- 2. Richten Sie den Anschluss der Bluetooth-Karte an dem Anschluss auf der Systemplatine aus und drücken Sie vorsichtig auf die Bluetooth-Karte.
- 3. Befestigen Sie die Schraube wieder, mit der die Bluetooth-Karte an der Systemplatine befestigt wird.
- 4. Bauen Sie die Halterung der Handballenstütze wieder ein (siehe [Einbauen der Halterung der Handballenstütze](file:///C:/data/systems/ins1110/ge/sm/plmrstbr.htm#wp1148709)).
- 5. Setzen Sie das Speichermodul ein (siehe [Wieder Befestigen des Speichermoduls](file:///C:/data/systems/ins1110/ge/sm/memory.htm#wp1180290)).
- 6. Bauen Sie die Festplatte wieder ein (siehe [Austauschen der Festplatte](file:///C:/data/systems/ins1110/ge/sm/hdd.htm#wp1185130)).
- 7. Schließen Sie das Lautsprecherkabel an dem Lautsprecherkabel-Anschluss der E/A-Platine an (siehe [Einbauen des Lautsprechers\)](file:///C:/data/systems/ins1110/ge/sm/speaker.htm#wp1057498).
- 8. Bauen Sie die Handballenstütze wieder ein (siehe [Einbauen der Handballenstütze](file:///C:/data/systems/ins1110/ge/sm/palmrest.htm#wp1056574)).
- 9. Bauen Sie die Tastatur wieder ein (siehe [Wieder Einsetzen der Tastatur\)](file:///C:/data/systems/ins1110/ge/sm/keyboard.htm#wp1192026).
- 10. Tauschen Sie den Akku aus (siehe [Ersetzen des Akkus\)](file:///C:/data/systems/ins1110/ge/sm/removeba.htm#wp1185330).

VORSICHT: Befestigen Sie vor dem Einschalten des Computers wieder alle Schrauben und stellen Sie sicher, dass keine verloren gegangenen<br><mark>Schrauben im Innern des Computers zurückbleiben. Andernfalls kann der Computer beschä</mark>

# <span id="page-8-0"></span> **Kameraplatine**

**Dell™ Inspiron™ 11 Service-Handbuch** 

- $\bullet$  Entfernen der Kameraplatine
- **O** Wieder Befestigen der Ka
- WARNUNG: Bevor Sie Arbeiten im Inneren des Computers ausführen, lesen Sie zunächst die im Lieferumfang des Computers enthaltenen<br>Sicherheitshinweise. Zusätzliche Informationen zur bestmöglichen Einhaltung der Sicherheitsri **Betriebsbestimmungen unter www.dell.com/regulatory\_compliance.**
- **VORSICHT: Reparaturen am Computer sollten nur von einem zertifizierten Servicetechniker durchgeführt werden. Schäden durch nicht von Dell™ genehmigte Wartungsversuche werden nicht durch die Garantie abgedeckt.**
- VORSICHT: Um elektrostatische Entladungen zu vermeiden, erden Sie sich mittels eines Erdungsarmbandes oder durch regelmäßiges Berühren<br>einer nicht lackierten Metallfläche am Computer (beispielsweise eines Anschlusses an Ih

**VORSICHT: Um Schäden an der Systemplatine zu vermeiden, entfernen Sie den Hauptakku (siehe [Entfernen der Batterie\)](file:///C:/data/systems/ins1110/ge/sm/removeba.htm#wp1185372), bevor Sie am Innern des Computers arbeiten.**

### <span id="page-8-1"></span>**Entfernen der Kameraplatine**

- 1. Befolgen Sie die Anweisungen unter [Vorbereitung](file:///C:/data/systems/ins1110/ge/sm/before.htm#wp1438061).
- 2. Entfernen Sie den Akku (siehe [Entfernen der Batterie\)](file:///C:/data/systems/ins1110/ge/sm/removeba.htm#wp1185372).
- 3. Entfernen Sie die Tastatur (siehe [Entfernen der Tastatur\)](file:///C:/data/systems/ins1110/ge/sm/keyboard.htm#wp1188497).
- 4. Entfernen Sie die Handballenstütze (siehe [Entfernen der Handballenstütze](file:///C:/data/systems/ins1110/ge/sm/palmrest.htm#wp1051070)).
- 5. Trennen Sie das Lautsprecherkabel vom Lautsprecherkabel-Anschluss auf der E/A-Platine (siehe [Entfernen des Lautsprechers](file:///C:/data/systems/ins1110/ge/sm/speaker.htm#wp1049934)).
- 6. Entfernen Sie die Festplatte (siehe [Entfernen des Festplattenlaufwerks](file:///C:/data/systems/ins1110/ge/sm/hdd.htm#wp1184863)).
- 7. Entfernen Sie das Speichermodul (siehe [Entfernen des Speichermoduls](file:///C:/data/systems/ins1110/ge/sm/memory.htm#wp1180211)).
- 8. Entfernen Sie die Halterung der Handballenstütze (siehe [Entfernen der Halterung der Handballenstütze](file:///C:/data/systems/ins1110/ge/sm/plmrstbr.htm#wp1129935)).
- 9. Entfernen Sie die Bildschirmbaugruppe (siehe [Entfernen der Bildschirmbaugruppe\)](file:///C:/data/systems/ins1110/ge/sm/display.htm#wp1212160).
- 10. Entfernen Sie die Scharnierabdeckung (siehe [Entfernen der Scharnierabdeckungen](file:///C:/data/systems/ins1110/ge/sm/display.htm#wp1212659)).
- 11. Entfernen Sie den Bildschirmrahmen (siehe [Entfernen der Bildschirmblende\)](file:///C:/data/systems/ins1110/ge/sm/display.htm#wp1212652).
- 12. Entfernen Sie den Bildschirm (siehe [Entfernen des Bildschirmbedienfelds](file:///C:/data/systems/ins1110/ge/sm/display.htm#wp1212888)).
- 13. Trennen Sie das Kamerakabel vom Anschluss auf der Kameraplatine.
- 14. Heben Sie die Kameraplatine von der Bildschirmabdeckung ab.

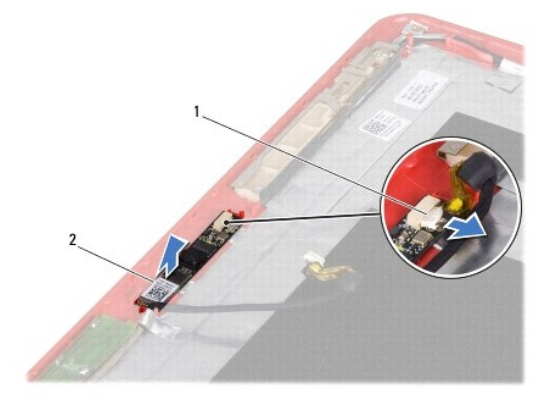

# <span id="page-9-0"></span>**Wieder Befestigen der Kameraplatine**

- 1. Befolgen Sie die Anweisungen unter [Vorbereitung](file:///C:/data/systems/ins1110/ge/sm/before.htm#wp1438061).
- 2. Bringen Sie die Kameraplatine auf der Bildschirmabdeckung an.
- 3. Verbinden Sie das Kamerakabel mit dem Anschluss auf der Kameraplatine.
- 4. Bauen Sie den Bildschirm wieder ein (siehe [Einbauen des Bildschirms\)](file:///C:/data/systems/ins1110/ge/sm/display.htm#wp1212916).
- 5. Setzen Sie den Bildschirmrahmen wieder ein (siehe [Einbauen der Bildschirmblende](file:///C:/data/systems/ins1110/ge/sm/display.htm#wp1207247)).
- 6. Befestigen Sie die Scharnierabdeckungen wieder (siehe [Wieder Befestigen der Scharnierabdeckungen](file:///C:/data/systems/ins1110/ge/sm/display.htm#wp1212718)).
- 7. Bauen Sie die Bildschirmbaugruppe ein (siehe [Einbauen der Bildschirmbaugruppe\)](file:///C:/data/systems/ins1110/ge/sm/display.htm#wp1205821).
- 8. Bauen Sie die Halterung der Handballenstütze wieder ein (siehe [Einbauen der Halterung der Handballenstütze](file:///C:/data/systems/ins1110/ge/sm/plmrstbr.htm#wp1148709)).
- 9. Bringen Sie das Speichermodul wieder an (siehe [Wieder Befestigen des Speichermoduls](file:///C:/data/systems/ins1110/ge/sm/memory.htm#wp1180290)).
- 10. Bauen Sie die Festplatte wieder ein (siehe [Austauschen der Festplatte](file:///C:/data/systems/ins1110/ge/sm/hdd.htm#wp1185130)).
- 11. Schließen Sie das Lautsprecherkabel am Lautsprecherkabel-Anschluss der E/A-Platine an (siehe [Einbauen des Lautsprechers](file:///C:/data/systems/ins1110/ge/sm/speaker.htm#wp1057498)).
- 12. Bauen Sie die Handballenstütze wieder ein (siehe [Einbauen der Handballenstütze](file:///C:/data/systems/ins1110/ge/sm/palmrest.htm#wp1056574)).
- 13. Bauen Sie die Tastatur wieder ein (siehe [Wieder Einsetzen der Tastatur\)](file:///C:/data/systems/ins1110/ge/sm/keyboard.htm#wp1192026).
- 14. Tauschen Sie den Akku aus (siehe [Ersetzen des Akkus\)](file:///C:/data/systems/ins1110/ge/sm/removeba.htm#wp1185330).
- VORSICHT: Befestigen Sie vor dem Einschalten des Computers wieder alle Schrauben und stellen Sie sicher, dass keine verloren gegangenen<br><mark>Schrauben im Innern des Computers zurückbleiben. Andernfalls kann der Computer beschä</mark>

г

# <span id="page-10-0"></span> **Umfassende Angaben**

**Dell™ Inspiron™ 11 Service-Handbuch** 

Dieses Dokument enthält Informationen, die Sie möglicherweise beim Einrichten oder Aufrüsten des Computers oder beim Aktualisieren von Treibern benötigen.

**ANMERKUNG:** Die angebotenen Konfigurationen können je nach Region variieren. Weitere Informationen zur Konfiguration Ihres Computers erhalten Sie, wenn Sie auf **Start** ® **Hilfe und Support** klicken und die Optionen auswählen, über die Informationen zu Ihrem Computer angezeigt werden.

٦

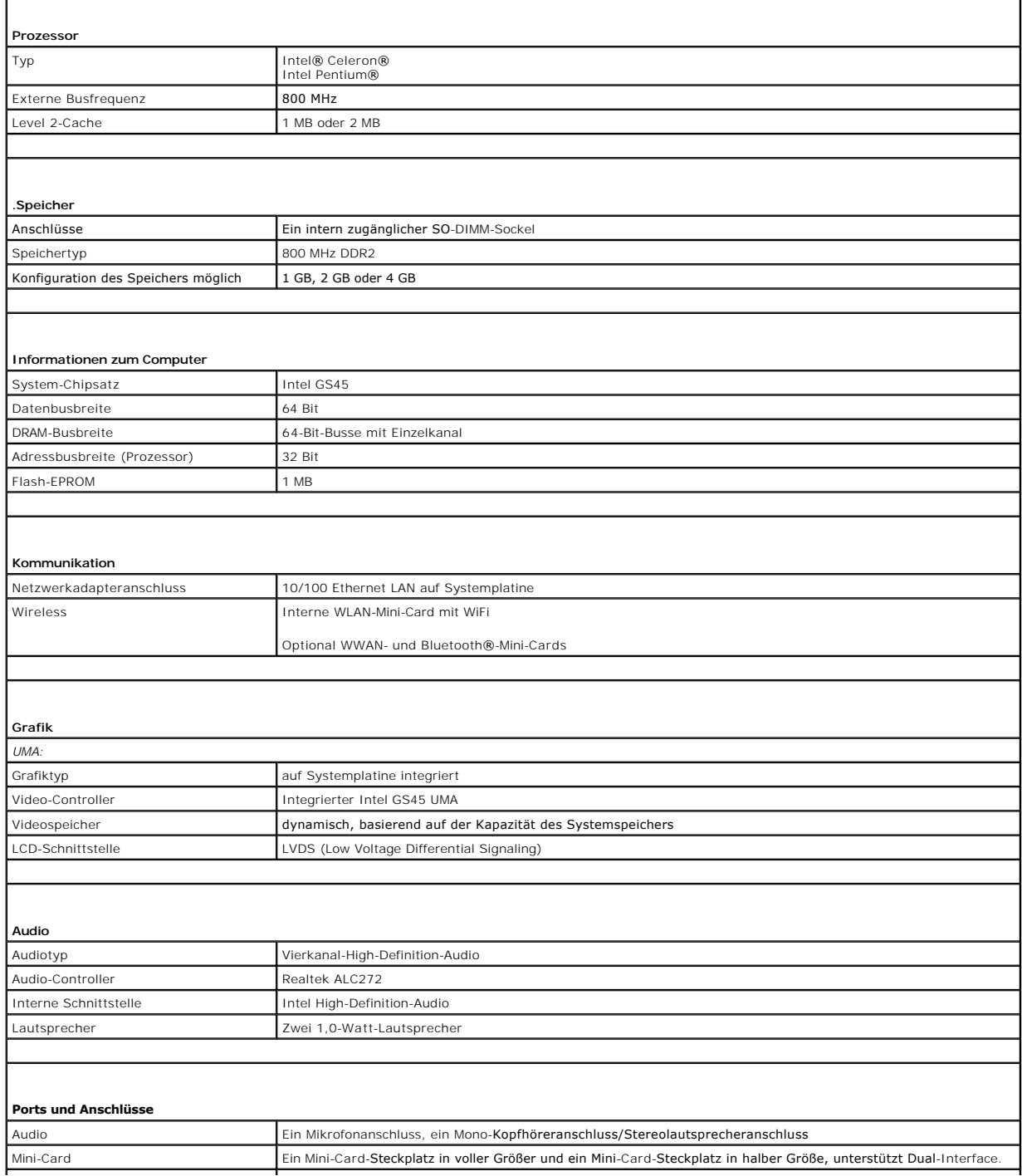

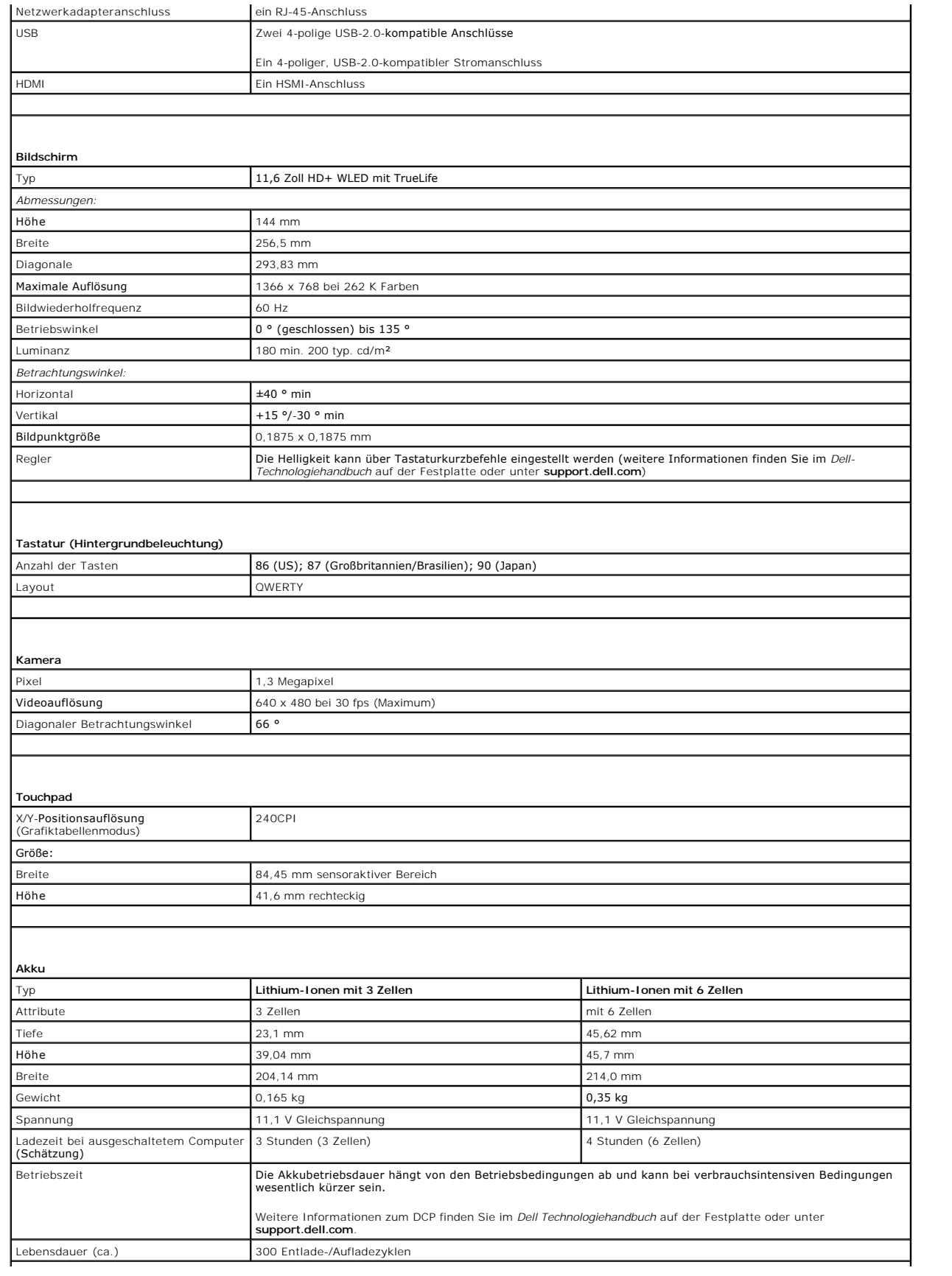

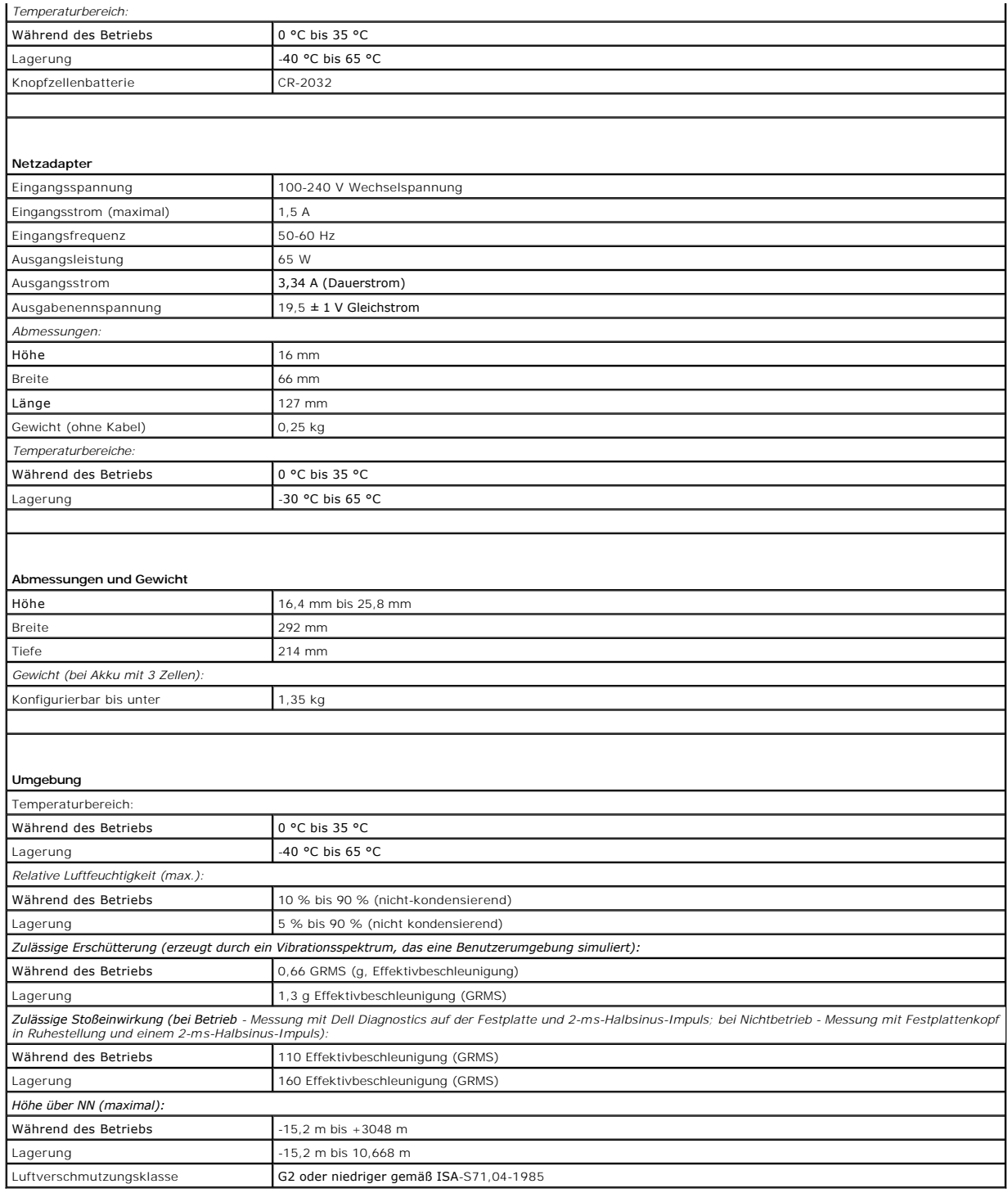

#### <span id="page-13-0"></span> **Speicher und Prozessorplatine Dell™ Inspiron™ 11 Service-Handbuch**

- 
- $\bullet$  [Entfernen der Speicher-](#page-13-1) und Prozessorplatine **O** [Wieder Befestigen der Speicher-](#page-14-0) und Pro
- 
- $\mathbb{A}$ WARNUNG: Bevor Sie Arbeiten im Inneren des Computers ausführen, lesen Sie zunächst die im Lieferumfang des Computers enthaltenen<br>Sicherheitshinweise. Zusätzliche Informationen zur bestmöglichen Einhaltung der Sicherheitsri **Betriebsbestimmungen unter www.dell.com/regulatory\_compliance.**
- **VORSICHT: Reparaturen am Computer sollten nur von einem zertifizierten Servicetechniker durchgeführt werden. Schäden durch nicht von Dell™ genehmigte Wartungsversuche werden nicht durch die Garantie abgedeckt.**
- VORSICHT: Um elektrostatische Entladungen zu vermeiden, erden Sie sich mittels eines Erdungsarmbandes oder durch regelmäßiges Berühren<br>einer nicht lackierten Metallfläche am Computer (beispielsweise eines Anschlusses an Ih
- **VORSICHT: Um Schäden an der Systemplatine zu vermeiden, entfernen Sie den Hauptakku (siehe [Entfernen der Batterie\)](file:///C:/data/systems/ins1110/ge/sm/removeba.htm#wp1185372), bevor Sie am Innern des Computers arbeiten.**

## <span id="page-13-1"></span>**Entfernen der Speicher- und Prozessorplatine**

- 1. Befolgen Sie die Anweisungen unter [Vorbereitung](file:///C:/data/systems/ins1110/ge/sm/before.htm#wp1438061).
- 2. Entfernen Sie den Akku (siehe [Entfernen der Batterie\)](file:///C:/data/systems/ins1110/ge/sm/removeba.htm#wp1185372).
- 3. Entfernen Sie die Tastatur (siehe [Entfernen der Tastatur\)](file:///C:/data/systems/ins1110/ge/sm/keyboard.htm#wp1188497).
- 4. Entfernen Sie die Handballenstütze (siehe [Entfernen der Handballenstütze](file:///C:/data/systems/ins1110/ge/sm/palmrest.htm#wp1051070)).
- 5. Trennen Sie das Lautsprecherkabel vom Lautsprecherkabel-Anschluss auf der E/A-Platine (siehe [Entfernen des Lautsprechers](file:///C:/data/systems/ins1110/ge/sm/speaker.htm#wp1049934)).
- 6. Entfernen Sie die Festplatte (siehe [Entfernen des Festplattenlaufwerks](file:///C:/data/systems/ins1110/ge/sm/hdd.htm#wp1184863)).
- 7. Entfernen Sie das Speichermodul (siehe [Entfernen des Speichermoduls](file:///C:/data/systems/ins1110/ge/sm/memory.htm#wp1180211)).
- 8. Entfernen Sie die Halterung der Handballenstütze (siehe [Entfernen der Halterung der Handballenstütze](file:///C:/data/systems/ins1110/ge/sm/plmrstbr.htm#wp1129935)).
- 9. Entfernen Sie den Kühlkörper des Prozessors (siehe [Entfernen des Prozessorkühlkörpers](file:///C:/data/systems/ins1110/ge/sm/cpucool.htm#wp1119269)).
- VORSICHT: Wenn die Speicher- und Prozessorplatine aus dem Computer entfernt werden, bewahren Sie sie in einer Antistatikverpackung auf<br>(siehe "Schutz gegen elektrostatische Entladung" in den Sicherheitsanweisungen, die Ihr
- 10. Entfernen Sie die vier Schrauben, mit denen die Speicher- und Systemplatine am Computersockel befestigt ist.
- 11. Spreizen Sie die Sicherungsklammern an beiden Seiten des Anschlusses für die Prozessor- und Speicherplatine vorsichtig mit den Fingerspitzen auseinander, bis die Platine nach oben schnellt.

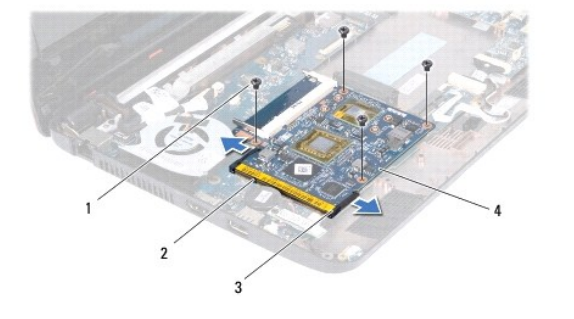

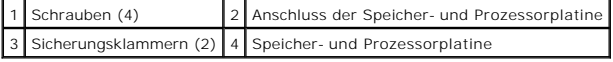

<span id="page-14-1"></span>12. Heben Sie die Speicher- und Prozessorplatine von der Systemplatine.

### <span id="page-14-0"></span>**Wieder Befestigen der Speicher- und Prozessorplatine**

- 1. Befolgen Sie die Anweisungen unter [Vorbereitung](file:///C:/data/systems/ins1110/ge/sm/before.htm#wp1438061).
- 2. Richten Sie die Kerbe im Stecker der Speicher- und Prozessorplatine auf die Aussparung im Anschluss aus.
- 3. Schieben Sie die Speicher- und Prozessorplatine in einem Winkel von 30 Grad fest in den Steckplatz und drücken Sie sie nach unten, bis sie einrastet.<br>Wenn kein Klicken zu vernehmen ist, entfernen Sie die Speicher- und P
- 4. Bringen Sie die vier Schrauben wieder an, mit die Speicher- und Prozessorplatine an der Systemplatine befestigt ist.
- 5. Bauen Sie den Kühlkörper des Prozessors wieder ein (siehe [Einbauen des Prozessorkühlkörpers](file:///C:/data/systems/ins1110/ge/sm/cpucool.htm#wp1134784)).
- 6. Bauen Sie die Halterung der Handballenstütze wieder ein (siehe [Einbauen der Halterung der Handballenstütze](file:///C:/data/systems/ins1110/ge/sm/plmrstbr.htm#wp1148709)).
- 7. Setzen Sie das Speichermodul ein (siehe [Wieder Befestigen des Speichermoduls](file:///C:/data/systems/ins1110/ge/sm/memory.htm#wp1180290)).
- 8. Bauen Sie die Festplatte wieder ein (siehe [Austauschen der Festplatte](file:///C:/data/systems/ins1110/ge/sm/hdd.htm#wp1185130)).
- 9. Schließen Sie das Lautsprecherkabel am Lautsprecherkabel-Anschluss der Systemplatine an (siehe [Einbauen des Lautsprechers](file:///C:/data/systems/ins1110/ge/sm/speaker.htm#wp1057498)).
- 10. Bauen Sie die Handballenstütze wieder ein (siehe [Einbauen der Handballenstütze](file:///C:/data/systems/ins1110/ge/sm/palmrest.htm#wp1056574)).
- 11. Bauen Sie die Tastatur wieder ein (siehe [Wieder Einsetzen der Tastatur\)](file:///C:/data/systems/ins1110/ge/sm/keyboard.htm#wp1192026).
- 12. Tauschen Sie den Akku aus (siehe [Ersetzen des Akkus\)](file:///C:/data/systems/ins1110/ge/sm/removeba.htm#wp1185330).

VORSICHT: Befestigen Sie vor dem Einschalten des Computers wieder alle Schrauben und stellen Sie sicher, dass keine verloren gegangenen<br><mark>Schrauben im Innern des Computers zurückbleiben. Andernfalls kann der Computer beschä</mark>

#### <span id="page-15-0"></span> **Prozessorkühlkörper Dell™ Inspiron™ 11 Service-Handbuch**

- 
- **Entfernen des Prozessorkühlkörpers**
- [Einbauen des Prozessorkühlkörpers](#page-15-2)
- WARNUNG: Bevor Sie Arbeiten im Inneren des Computers ausführen, lesen Sie zunächst die im Lieferumfang des Computers enthaltenen<br>Sicherheitshinweise. Zusätzliche Informationen zur bestmöglichen Einhaltung der Sicherheitsri **Betriebsbestimmungen unter www.dell.com/regulatory\_compliance.**
- $\mathbb{A}$ **WARNUNG: Wenn Sie den Prozessorkühlkörper aus dem Computer entfernen und das Kühlkörper noch heiß ist, berühren Sie nicht das Metallgehäuse des Prozessorkühlkörpers.**
- VORSICHT: **Reparaturen am Computer sollten nur von einem zertifizierten Servicetechniker durchgeführt werden. Schäden durch nicht von Dell™<br>genehmigte Wartungsversuche werden nicht durch die Garantie abgedeckt.**
- **VORSICHT: Um elektrostatische Entladungen zu vermeiden, erden Sie sich mittels eines Erdungsarmbandes oder durch regelmäßiges Berühren einer nicht lackierten Metallfläche am Computer (beispielsweise eines Anschlusses an Ihrem Computer).**
- **VORSICHT: Um Schäden an der Systemplatine zu vermeiden, entfernen Sie den Hauptakku (siehe [Entfernen der Batterie\)](file:///C:/data/systems/ins1110/ge/sm/removeba.htm#wp1185372), bevor Sie am Innern des Computers arbeiten.**

# <span id="page-15-1"></span>**Entfernen des Prozessorkühlkörpers**

- 1. Befolgen Sie die Anweisungen unter [Vorbereitung](file:///C:/data/systems/ins1110/ge/sm/before.htm#wp1438061).
- 2. Entfernen Sie den Akku (siehe [Entfernen der Batterie\)](file:///C:/data/systems/ins1110/ge/sm/removeba.htm#wp1185372).
- 3. Entfernen Sie die Tastatur (siehe [Entfernen der Tastatur\)](file:///C:/data/systems/ins1110/ge/sm/keyboard.htm#wp1188497).
- 4. Entfernen Sie die Handballenstütze (siehe [Entfernen der Handballenstütze](file:///C:/data/systems/ins1110/ge/sm/palmrest.htm#wp1051070)).
- 5. Trennen Sie das Lautsprecherkabel vom Lautsprecherkabel-Anschluss der E/A-Platine (siehe [Entfernen des Lautsprechers](file:///C:/data/systems/ins1110/ge/sm/speaker.htm#wp1049934)).
- 6. Entfernen Sie die Festplatte (siehe [Entfernen des Festplattenlaufwerks](file:///C:/data/systems/ins1110/ge/sm/hdd.htm#wp1184863)).
- 7. Entfernen Sie das Speichermodul (siehe [Entfernen des Speichermoduls](file:///C:/data/systems/ins1110/ge/sm/memory.htm#wp1180211)).
- 8. Entfernen Sie die Halterung der Handballenstütze (siehe [Entfernen der Halterung der Handballenstütze](file:///C:/data/systems/ins1110/ge/sm/plmrstbr.htm#wp1129935)).
- 9. Lösen Sie der Reihe nach (Reihenfolge auf dem Prozessorkühlkörper angegeben) die vier selbstsichernden Schrauben, mit denen der Prozessorkühlkörper auf der Systemplatine befestigt ist.

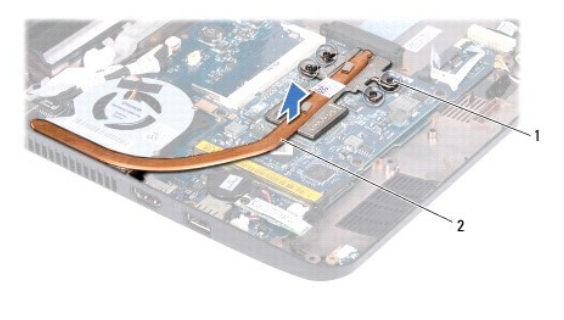

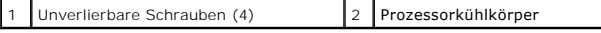

VORSICHT: Um eine maximale Kühlleistung für den Prozessor sicherzustellen, vermeiden Sie jede Berührung der Wärmeleitbereiche auf der<br>Prozessor-Kühlkörperbaugruppe. Durch Hautfette kann die Wärmeleitfähigkeit der Wärmeleit

10. Heben Sie den Kühlkörper des Prozessors von der Systemplatine ab.

### <span id="page-15-2"></span>**Einbauen des Prozessorkühlkörpers**

**ANMERKUNG:** Dieser Vorgang setzt voraus, dass Sie den Prozessorkühlkörper bereits entfernt haben und bereit sind, diesen wieder einzubauen.

**ANMERKUNG:** Wenn der ursprüngliche Kühlkörper ersetzt wird, kann das ursprüngliche Wärmeleitpad wiederverwendet werden. Falls der Kühlkörper ersetzt wird, verwenden Sie das im Paket enthaltene Wärmeleitpad, um sicherzustellen, dass thermische Leitfähigkeit gegeben ist.

- 1. Befolgen Sie die Anweisungen unter [Vorbereitung](file:///C:/data/systems/ins1110/ge/sm/before.htm#wp1438061).
- 2. Setzen Sie den Kühlkörper der CPU auf die Systemplatine auf.
- 3. Richten Sie die vier selbstsichernden Schrauben auf dem Prozessorkühlkörper an den entsprechenden Schraubenbohrungen der Systemplatine aus, und<br>befestigen Sie die Schrauben der Reihe nach (Reihenfolge auf dem Prozessor
- 4. Bauen Sie die Halterung der Handballenstütze wieder ein (siehe [Einbauen der Halterung der Handballenstütze](file:///C:/data/systems/ins1110/ge/sm/plmrstbr.htm#wp1148709)).
- 5. Setzen Sie das Speichermodul ein (siehe [Wieder Befestigen des Speichermoduls](file:///C:/data/systems/ins1110/ge/sm/memory.htm#wp1180290)).
- 6. Bauen Sie die Festplatte wieder ein (siehe [Austauschen der Festplatte](file:///C:/data/systems/ins1110/ge/sm/hdd.htm#wp1185130)).
- 7. Schließen Sie das Lautsprecherkabel an den Lautsprecherkabel-Anschluss der E/A-Platine aus (siehe [Einbauen des Lautsprechers\)](file:///C:/data/systems/ins1110/ge/sm/speaker.htm#wp1057498).
- 8. Bauen Sie die Handballenstütze wieder ein (siehe [Einbauen der Handballenstütze](file:///C:/data/systems/ins1110/ge/sm/palmrest.htm#wp1056574)).
- 9. Bauen Sie die Tastatur wieder ein (siehe [Wieder Einsetzen der Tastatur\)](file:///C:/data/systems/ins1110/ge/sm/keyboard.htm#wp1192026).
- 10. Tauschen Sie den Akku aus (siehe [Ersetzen des Akkus\)](file:///C:/data/systems/ins1110/ge/sm/removeba.htm#wp1185330).

VORSICHT: Befestigen Sie vor dem Einschalten des Computers wieder alle Schrauben und stellen Sie sicher, dass keine verloren gegangenen<br><mark>Schrauben im Innern des Computers zurückbleiben. Andernfalls kann der Computer beschä</mark>

#### <span id="page-17-0"></span> **Bildschirm**

**Dell™ Inspiron™ 11 Service-Handbuch** 

- **Bildschirmbaugruppe**
- **Scharnierabdeckungen**
- [Bildschirmblende](#page-20-1)
- **Bildschirmbedienfeld-Halterungen**
- [Bildschirmbedienfeld](#page-21-1)
- WARNUNG: Bevor Sie Arbeiten im Inneren des Computers ausführen, lesen Sie zunächst die im Lieferumfang des Computers enthaltenen<br>Sicherheitshinweise. Zusätzliche Informationen zur bestmöglichen Einhaltung der Sicherheitsri **Betriebsbestimmungen unter www.dell.com/regulatory\_compliance.**
- VORSICHT: **Reparaturen am Computer sollten nur von einem zertifizierten Servicetechniker durchgeführt werden. Schäden durch nicht von Dell™<br>genehmigte Wartungsversuche werden nicht durch die Garantie abgedeckt.**
- VORSICHT: Um elektrostatische Entladungen zu vermeiden, erden Sie sich mittels eines Erdungsarmbandes oder durch regelmäßiges Berühren<br>einer nicht lackierten Metallfläche am Computer (beispielsweise eines Anschlusses an Ih

**VORSICHT: Um Schäden an der Systemplatine zu vermeiden, entfernen Sie den Hauptakku (siehe [Entfernen der Batterie\)](file:///C:/data/systems/ins1110/ge/sm/removeba.htm#wp1185372), bevor Sie am Innern des Computers arbeiten.**

## <span id="page-17-1"></span>**Bildschirmbaugruppe**

#### <span id="page-17-2"></span>**Entfernen der Bildschirmbaugruppe**

- 1. Befolgen Sie die Anweisungen unter [Vorbereitung](file:///C:/data/systems/ins1110/ge/sm/before.htm#wp1438061).
- 2. Entfernen Sie den Akku (siehe [Entfernen der Batterie\)](file:///C:/data/systems/ins1110/ge/sm/removeba.htm#wp1185372).
- 3. Entfernen Sie die Tastatur (siehe [Entfernen der Tastatur\)](file:///C:/data/systems/ins1110/ge/sm/keyboard.htm#wp1188497).
- 4. Entfernen Sie die Handballenstütze (siehe [Entfernen der Handballenstütze](file:///C:/data/systems/ins1110/ge/sm/palmrest.htm#wp1051070)).
- 5. Trennen Sie das Lautsprecherkabel vom Anschluss für das Lautsprecherkabel auf der E/A-Platine (siehe [Entfernen des Lautsprechers\)](file:///C:/data/systems/ins1110/ge/sm/speaker.htm#wp1049934).
- 6. Entfernen Sie die Festplatte (siehe [Entfernen des Festplattenlaufwerks](file:///C:/data/systems/ins1110/ge/sm/hdd.htm#wp1184863)).
- 7. Entfernen Sie das Speichermodul (siehe [Entfernen des Speichermoduls](file:///C:/data/systems/ins1110/ge/sm/memory.htm#wp1180211)).
- 8. Entfernen Sie die Halterung der Handballenstütze (siehe [Entfernen der Halterung der Handballenstütze](file:///C:/data/systems/ins1110/ge/sm/plmrstbr.htm#wp1129935)).
- 9. Entfernen Sie die E/A-Karte (siehe [Entfernen der E/A-Platine](file:///C:/data/systems/ins1110/ge/sm/sideiobo.htm#wp1179902)).
- 10. Trennen Sie gegebenenfalls die Antennenkabel von der WWAN-Karte (siehe [Entfernen der WWAN-Karte\)](file:///C:/data/systems/ins1110/ge/sm/minicard.htm#wp1189733).
- 11. Trennen Sie gegebenenfalls die Antennenkabel von der WLAN-Karte (siehe [Entfernen der WLAN-Karte](file:///C:/data/systems/ins1110/ge/sm/minicard.htm#wp1189720)).
- 12. Notieren Sie sich den Verlauf der Kabel und entfernen Sie die Antennenkabel der Mini-Card vorsichtig aus den Führungen.
- 13. Trennen Sie das Bildschirmkabel und das Kamerakabel von den Systemplatinenanschlüssen.

<span id="page-18-0"></span>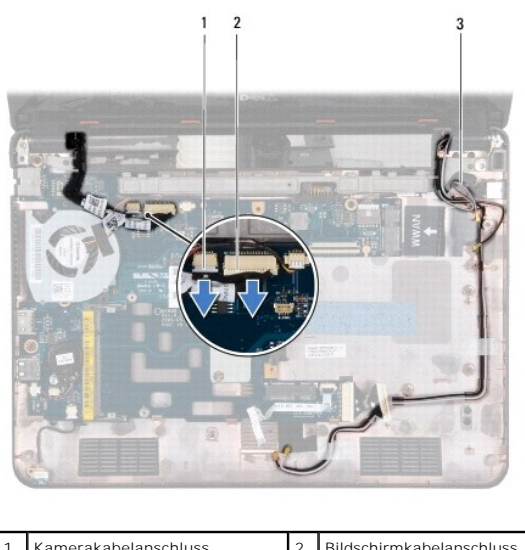

| Kamerakabelanschluss    | Bildschirmkabelanschluss |
|-------------------------|--------------------------|
| Mini-Card-Antennenkabel |                          |
|                         |                          |

14. Entfernen Sie die beiden Schrauben (eine auf jeder Seite), mit denen die Bildschirmbaugruppe am Computersockel befestigt ist.

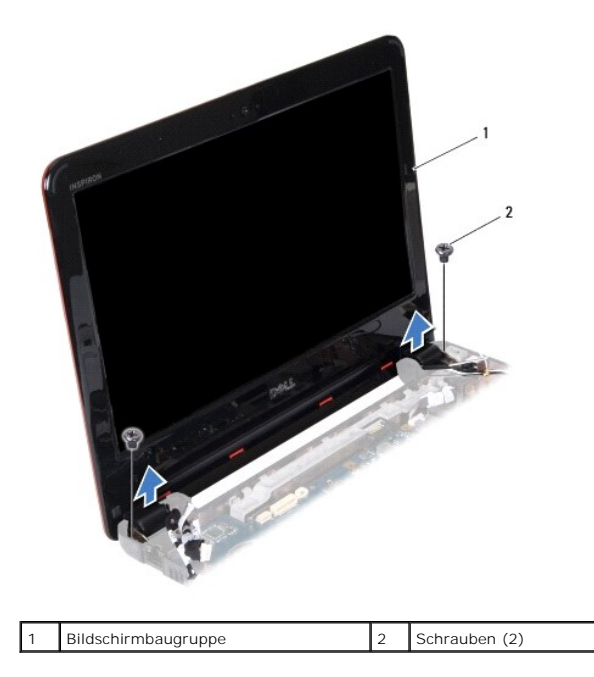

15. Heben Sie die Bildschirmbaugruppe vom Computer ab.

# <span id="page-18-1"></span>**Einbauen der Bildschirmbaugruppe**

- 1. Befolgen Sie die Anweisungen unter [Vorbereitung](file:///C:/data/systems/ins1110/ge/sm/before.htm#wp1438061).
- 2. Bringen Sie die Bildschirmbaugruppe in Position und befestigen Sie die beiden Schrauben (eine auf jeder Seite) wieder, mit denen die Bildschirmbaugruppe am Computersockel befestigt wird.
- 3. Führen Sie die Mini-Card-Antennenkabel durch die Führungen.
- 4. Schließen Sie gegebenenfalls die Antennenkabel an der WWAN-Karte an (siehe [Wieder Befestigen der WWAN-Karte](file:///C:/data/systems/ins1110/ge/sm/minicard.htm#wp1189738)).
- 5. Schließen Sie gegebenenfalls die Antennenkabel an der WWAN-Karte an (siehe [Austauschen der WLAN-Karte\)](file:///C:/data/systems/ins1110/ge/sm/minicard.htm#wp1189580).
- <span id="page-19-0"></span>6. Schließen Sie das Bildschirmkabel und das Kamerakabel an den Systemplatinenanschlüssen an.
- 7. Bauen Sie die E/A-Karte ein (siehe [Wieder Befestigen der E/A-Platine](file:///C:/data/systems/ins1110/ge/sm/sideiobo.htm#wp1188628)).
- 8. Bauen Sie die Halterung der Handballenstütze wieder ein (siehe [Einbauen der Halterung der Handballenstütze](file:///C:/data/systems/ins1110/ge/sm/plmrstbr.htm#wp1148709)).
- 9. Setzen Sie das Speichermodul ein (siehe [Wieder Befestigen des Speichermoduls](file:///C:/data/systems/ins1110/ge/sm/memory.htm#wp1180290)).
- 10. Bauen Sie die Festplatte wieder ein (siehe [Austauschen der Festplatte](file:///C:/data/systems/ins1110/ge/sm/hdd.htm#wp1185130)).
- 11. Schließen Sie das Lautsprecherkabel am Lautsprecherkabel-Anschluss auf der Systemplatine an (siehe [Einbauen des Lautsprechers](file:///C:/data/systems/ins1110/ge/sm/speaker.htm#wp1057498)).
- 12. Bauen Sie die Handballenstütze wieder ein (siehe [Einbauen der Handballenstütze](file:///C:/data/systems/ins1110/ge/sm/palmrest.htm#wp1056574)).
- 13. Bauen Sie die Tastatur wieder ein (siehe [Wieder Einsetzen der Tastatur\)](file:///C:/data/systems/ins1110/ge/sm/keyboard.htm#wp1192026).
- 14. Tauschen Sie den Akku aus (siehe [Ersetzen des Akkus\)](file:///C:/data/systems/ins1110/ge/sm/removeba.htm#wp1185330).

VORSICHT: Befestigen Sie vor dem Einschalten des Computers wieder alle Schrauben und stellen Sie sicher, dass keine verloren gegangenen<br><mark>Schrauben im Innern des Computers zurückbleiben. Andernfalls kann der Computer beschä</mark>

## <span id="page-19-1"></span>**Scharnierabdeckungen**

#### <span id="page-19-2"></span>**Entfernen der Scharnierabdeckungen**

- 1. Befolgen Sie die Anweisungen unter [Vorbereitung](file:///C:/data/systems/ins1110/ge/sm/before.htm#wp1438061).
- 2. Entfernen Sie die Bildschirmbaugruppe (siehe [Entfernen der Bildschirmbaugruppe\)](#page-17-2)
- 3. Drücken Sie auf beide Seiten der Scharnierabdeckungen und heben Sie die Scharnierabdeckungen heraus.

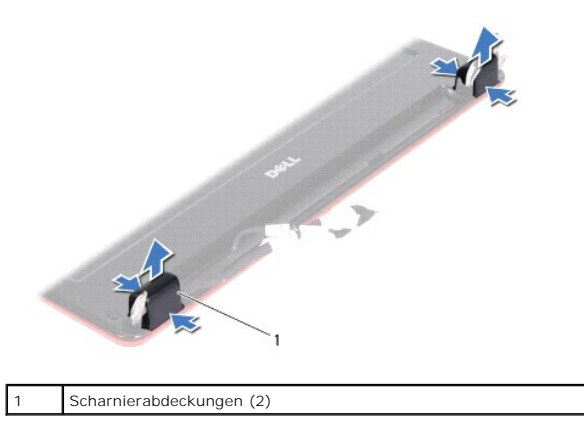

#### <span id="page-19-3"></span>**Wieder Befestigen der Scharnierabdeckungen**

- 1. Befolgen Sie die Anweisungen unter [Vorbereitung](file:///C:/data/systems/ins1110/ge/sm/before.htm#wp1438061).
- 2. Bringen Sie die Scharnierabdeckungen auf den Scharnieren an und drücken Sie sie ein.
- 3. Bauen Sie die Bildschirmbaugruppe ein (siehe [Einbauen der Bildschirmbaugruppe\)](#page-18-1).
- VORSICHT: Befestigen Sie vor dem Einschalten des Computers wieder alle Schrauben und stellen Sie sicher, dass keine verloren gegangenen<br><mark>Schrauben im Innern des Computers zurückbleiben. Andernfalls kann der Computer beschä</mark>

# <span id="page-20-1"></span><span id="page-20-0"></span>**Bildschirmblende**

#### <span id="page-20-3"></span>**Entfernen der Bildschirmblende**

**VORSICHT: Die Bildschirmblende ist äußerst empfindlich. Seien Sie beim Entfernen der Blende vorsichtig, um Beschädigungen zu vermeiden.**

- 1. Befolgen Sie die Anweisungen unter [Vorbereitung](file:///C:/data/systems/ins1110/ge/sm/before.htm#wp1438061).
- 2. Entfernen Sie die Bildschirmbaugruppe (siehe [Entfernen der Bildschirmbaugruppe\)](#page-17-2).
- 3. Entfernen Sie die Scharnierabdeckungen (siehe [Entfernen der Scharnierabdeckungen\)](#page-19-2).
- 4. Entfernen Sie die beiden auf den Schrauben der Bildschirmblende angebrachten Gummipads (eines auf jeder Seite).
- 5. Entfernen Sie die beiden Schrauben, mit denen die Bildschirmblende auf der rückseitigen Abdeckung des Bildschirms angebraucht ist.
- 6. Hebeln Sie mit Ihren Fingerspitzen vorsichtig die innere Kante der Bildschirmblende auf.
- 7. Entfernen Sie die Bildschirmblende.

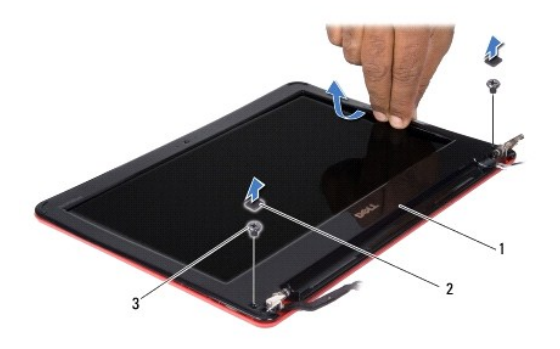

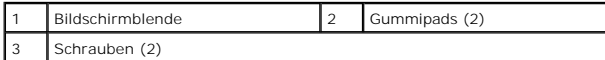

#### <span id="page-20-4"></span>**Einbauen der Bildschirmblende**

- 1. Befolgen Sie die Anweisungen unter [Vorbereitung](file:///C:/data/systems/ins1110/ge/sm/before.htm#wp1438061).
- 2. Richten Sie die Bildschirmblende über dem Bildschirmbedienfeld aus und lassen Sie sie vorsichtig einrasten.
- 3. Bringen Sie die beiden Schrauben an, mit denen die Bildschirmblende auf der rückseitigen Abdeckung des Bildschirms angebraucht ist.
- 4. Bringen Sie die beiden auf den Schrauben der Bildschirmblende angebrachten Gummipads (eines auf jeder Seite) wieder an.
- 5. Befestigen Sie die Scharnierabdeckungen wieder (siehe [Wieder Befestigen der Scharnierabdeckungen](#page-19-3)).
- 6. Bauen Sie die Bildschirmbaugruppe ein (siehe [Einbauen der Bildschirmbaugruppe\)](#page-18-1).

VORSICHT: Befestigen Sie vor dem Einschalten des Computers wieder alle Schrauben und stellen Sie sicher, dass keine verloren gegangenen<br><mark>Schrauben im Innern des Computers zurückbleiben. Andernfalls kann der Computer beschä</mark>

## <span id="page-20-2"></span>**Bildschirmbedienfeld-Halterungen**

<span id="page-20-5"></span>**Entfernen der Bildschirmbedienfeld-Halterungen**

- <span id="page-21-0"></span>1. Befolgen Sie die Anweisungen unter [Vorbereitung](file:///C:/data/systems/ins1110/ge/sm/before.htm#wp1438061).
- 2. [Entfernen der Bildschirmbaugruppe](#page-17-2) (siehe Entfernen der Bildschirmbaugruppe).
- 3. [Entfernen der Scharnierabdeckungen](#page-19-2) (siehe Entfernen der Scharnierabdeckungen).
- 4. Entfernen Sie der Bildschirmblende (siehe [Entfernen der Bildschirmblende\)](#page-20-3).
- 5. Entfernen Sie die vier Schrauben (zwei an jeder Halterung), mit denen die Bildschirmbedienfeld-Halterungen am Bildschirm befestigt sind.
- 6. Heben Sie die Bildschirmbedienfeld-Halterungen vom Bildschirmbedienfeld.

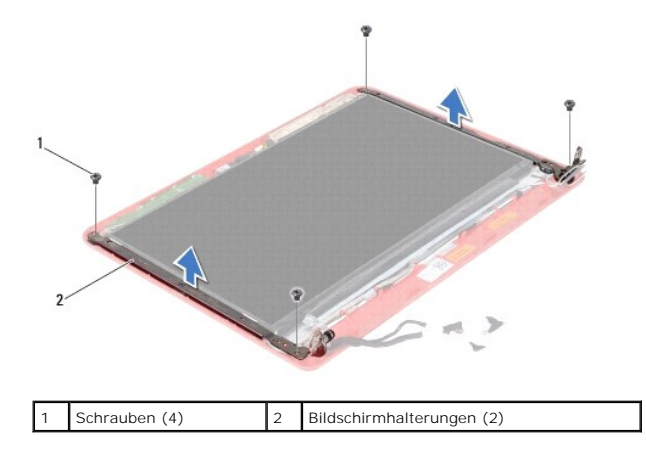

#### <span id="page-21-2"></span>**Ersetzen der Bildschirmhalterungen**

- 1. Befolgen Sie die Anweisungen unter [Vorbereitung](file:///C:/data/systems/ins1110/ge/sm/before.htm#wp1438061).
- 2. Bringen Sie die Bildschirmhalterungen wieder an.
- 3. Entfernen Sie die vier Schrauben (zwei an jeder Halterung), mit denen die Bildschirmhalterungen am Bildschirmbedienfeld-Halterungen befestigt sind.
- 4. Setzen Sie die Bildschirmblende wieder ein (siehe [Einbauen der Bildschirmblende](#page-20-4)).
- 5. Befestigen Sie die hinteren Scharnierabdeckungen wieder (siehe [Wieder Befestigen der Scharnierabdeckungen](#page-19-3)).
- 6. Bauen Sie die Bildschirmbaugruppe ein (siehe [Einbauen der Bildschirmbaugruppe\)](#page-18-1).

VORSICHT: Befestigen Sie vor dem Einschalten des Computers wieder alle Schrauben und stellen Sie sicher, dass keine verloren gegangenen<br><mark>Schrauben im Innern des Computers zurückbleiben. Andernfalls kann der Computer beschä</mark>

# <span id="page-21-1"></span>**Bildschirmbedienfeld**

### **Entfernen des Bildschirmbedienfelds**

- 1. Befolgen Sie die Anweisungen unter [Vorbereitung](file:///C:/data/systems/ins1110/ge/sm/before.htm#wp1438061).
- 2. Entfernen Sie die Bildschirmbaugruppe (siehe [Entfernen der Bildschirmbaugruppe\)](#page-17-2).
- 3. Entfernen Sie die Scharnierabdeckungen (siehe [Entfernen der Scharnierabdeckungen\)](#page-19-2).
- 4. Entfernen Sie die Bildschirmblende (siehe [Entfernen der Bildschirmblende](#page-20-3)).
- 5. Entfernen Sie das Bildschirmbedienfeld-Halterungen (siehe [Entfernen der Bildschirmbedienfeld-Halterungen\)](#page-20-5).
- 6. Drehen Sie das Bildschirmbedienfeld um, wie in der Abbildung dargestellt.

<span id="page-22-0"></span>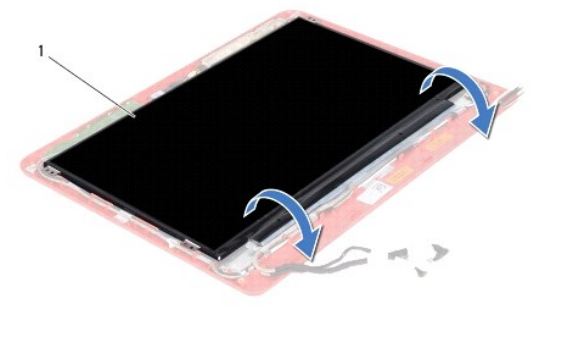

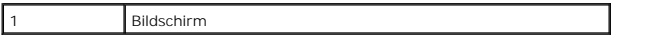

7. Ziehen Sie an der Zuglasche des Bildschirmkabels und heben Sie die Zuglasche an, um das Bildschirmkabel vom Anschluss des Bildschirmkabels zu trennen.

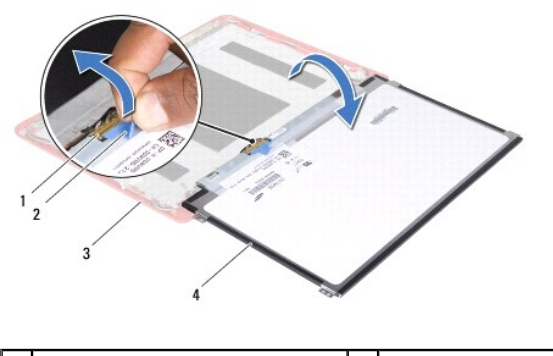

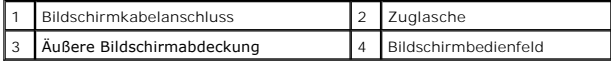

8. Heben Sie das Bildschirmbedienfeld aus der Bildschirmabdeckung heraus.

### **Einbauen des Bildschirms**

- 1. Befolgen Sie die Anweisungen unter [Vorbereitung](file:///C:/data/systems/ins1110/ge/sm/before.htm#wp1438061).
- 2. Verbinden Sie das Bildschirmkabel mit dem entsprechenden Anschluss auf der Systemplatine.
- 3. Setzen Sie den Bildschirm wieder in die äußere Bildschirmabdeckung ein.
- 4. Bringen Sie die Bildschirmbedienfeld-Halterungen wieder an (siehe [Ersetzen der Bildschirmhalterungen\)](#page-21-2).
- 5. Setzen Sie die Bildschirmblende wieder ein (siehe [Einbauen der Bildschirmblende](#page-20-4)).
- 6. Befestigen Sie die hinteren Scharnierabdeckungen wieder (siehe [Wieder Befestigen der Scharnierabdeckungen](#page-19-3)).
- 7. Bauen Sie die Bildschirmbaugruppe ein (siehe [Einbauen der Bildschirmbaugruppe\)](#page-18-1).

VORSICHT: Befestigen Sie vor dem Einschalten des Computers wieder alle Schrauben und stellen Sie sicher, dass keine verloren gegangenen<br><mark>Schrauben im Innern des Computers zurückbleiben. Andernfalls kann der Computer beschä</mark>

### <span id="page-23-0"></span> **Prozessorlüfter**

**Dell™ Inspiron™ 11 Service-Handbuch** 

- [Ausbauen des Prozessorlüfters](#page-23-1)
- [Einbauen des Prozessorlüfters](#page-23-2)
- WARNUNG: Bevor Sie Arbeiten im Inneren des Computers ausführen, lesen Sie zunächst die im Lieferumfang des Computers enthaltenen<br>Sicherheitshinweise. Zusätzliche Informationen zur bestmöglichen Einhaltung der Sicherheitsri **Betriebsbestimmungen unter www.dell.com/regulatory\_compliance.**
- **VORSICHT: Reparaturen am Computer sollten nur von einem zertifizierten Servicetechniker durchgeführt werden. Schäden durch nicht von Dell™ genehmigte Wartungsversuche werden nicht durch die Garantie abgedeckt.**
- VORSICHT: Um elektrostatische Entladungen zu vermeiden, erden Sie sich mittels eines Erdungsarmbandes oder durch regelmäßiges Berühren<br>einer nicht lackierten Metallfläche am Computer (beispielsweise eines Anschlusses an Ih

**VORSICHT: Um Schäden an der Systemplatine zu vermeiden, entfernen Sie den Hauptakku (siehe [Entfernen der Batterie\)](file:///C:/data/systems/ins1110/ge/sm/removeba.htm#wp1185372), bevor Sie am Innern des Computers arbeiten.**

### <span id="page-23-1"></span>**Ausbauen des Prozessorlüfters**

- 1. Befolgen Sie die Anweisungen unter [Vorbereitung](file:///C:/data/systems/ins1110/ge/sm/before.htm#wp1438061).
- 2. Entfernen des Akkus (siehe [Entfernen der Batterie](file:///C:/data/systems/ins1110/ge/sm/removeba.htm#wp1185372)).
- 3. Entfernen der Tastatur (siehe [Entfernen der Tastatur\)](file:///C:/data/systems/ins1110/ge/sm/keyboard.htm#wp1188497).
- 4. [Entfernen der Handballenstütze](file:///C:/data/systems/ins1110/ge/sm/palmrest.htm#wp1051070) (siehe Entfernen der Handballenstütze).
- 5. Trennen Sie das Lautsprecherkabel vom Anschluss für das Lautsprecherkabel auf der E/A-Platine (siehe [Entfernen des Lautsprechers\)](file:///C:/data/systems/ins1110/ge/sm/speaker.htm#wp1049934).
- 6. Entfernen Sie die Festplatte (siehe [Entfernen des Festplattenlaufwerks](file:///C:/data/systems/ins1110/ge/sm/hdd.htm#wp1184863)).
- 7. Entfernen Sie das Speichermodul (siehe [Entfernen des Speichermoduls](file:///C:/data/systems/ins1110/ge/sm/memory.htm#wp1180211)).
- 8. Entfernen Sie die Halterung der Handballenstütze (siehe [Entfernen der Halterung der Handballenstütze](file:///C:/data/systems/ins1110/ge/sm/plmrstbr.htm#wp1129935)).
- 9. Entfernen Sie die Schraube, die den Lüfter am Computersockel befestigt.
- 10. Trennen Sie das Lüfterkabel vom Anschluss auf der Systemplatine.

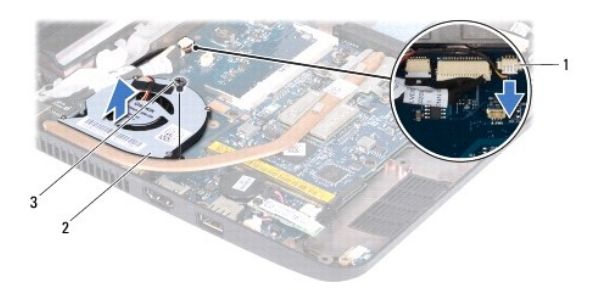

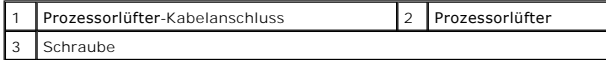

11. Heben Sie den Prozessorlüfter mit dem Kabel von der Systemplatine.

### <span id="page-23-2"></span>**Einbauen des Prozessorlüfters**

**ANMERKUNG:** Dieser Vorgang setzt voraus, dass Sie den Prozessorlüfter bereits entfernt haben und bereit sind, diesen wieder einzubauen.

- 1. Befolgen Sie die Anweisungen unter [Vorbereitung](file:///C:/data/systems/ins1110/ge/sm/before.htm#wp1438061).
- 2. Setzen Sie den Prozessorlüfter auf die Systemplatine auf.
- 3. Setzen Sie die Schraube, mit der der Prozessorlüfter am Computersockel befestigt ist, wieder ein.
- 4. Schließen Sie das Prozessorlüfterkabel an den Systemplatinenanschluss an.
- 5. Bauen Sie die Halterung der Handballenstütze wieder ein (siehe [Einbauen der Halterung der Handballenstütze](file:///C:/data/systems/ins1110/ge/sm/plmrstbr.htm#wp1148709)).
- 6. Setzen Sie das Speichermodul ein (siehe [Wieder Befestigen des Speichermoduls](file:///C:/data/systems/ins1110/ge/sm/memory.htm#wp1180290)).
- 7. Bauen Sie die Festplatte wieder ein (siehe [Austauschen der Festplatte](file:///C:/data/systems/ins1110/ge/sm/hdd.htm#wp1185130)).
- 8. Schließen Sie das Lautsprecherkabel an den Anschluss für das Lautsprecherkabel auf der E/A-Systemplatine an (siehe [Einbauen des Lautsprechers\)](file:///C:/data/systems/ins1110/ge/sm/speaker.htm#wp1057498).
- 9. Bauen Sie die Handballenstütze wieder ein (siehe [Einbauen der Handballenstütze](file:///C:/data/systems/ins1110/ge/sm/palmrest.htm#wp1056574)).
- 10. Bauen Sie die Tastatur wieder ein (siehe [Wieder Einsetzen der Tastatur\)](file:///C:/data/systems/ins1110/ge/sm/keyboard.htm#wp1192026).
- 11. Tauschen Sie den Akku aus (siehe [Ersetzen des Akkus\)](file:///C:/data/systems/ins1110/ge/sm/removeba.htm#wp1185330).

VORSICHT: Befestigen Sie vor dem Einschalten des Computers wieder alle Schrauben und stellen Sie sicher, dass keine verloren gegangenen<br><mark>Schrauben im Innern des Computers zurückbleiben. Andernfalls kann der Computer beschä</mark>

#### <span id="page-25-0"></span> **Festplattenlaufwerk Dell™ Inspiron™ 11 Service-Handbuch**

- **Entfernen des Festplattenlaufwerks**
- [Austauschen der Festplatte](#page-26-1)
- $\mathbb{A}$ WARNUNG: Bevor Sie Arbeiten im Inneren des Computers ausführen, lesen Sie zunächst die im Lieferumfang des Computers enthaltenen<br>Sicherheitshinweise. Zusätzliche Informationen zur bestmöglichen Einhaltung der Sicherheitsri **Betriebsbestimmungen unter www.dell.com/regulatory\_compliance.**
- **WARNUNG: Wenn Sie die Festplatte aus dem Computer entfernen und das Laufwerk noch heiß ist, berühren Sie nicht das Metallgehäuse des**   $\triangle$ **Laufwerks.**
- VORSICHT: **Reparaturen am Computer sollten nur von einem zertifizierten Servicetechniker durchgeführt werden. Schäden durch nicht von Dell<br>genehmigte Wartungsversuche werden nicht durch die Garantie abgedeckt.**
- **[VORSICHT: Um Datenverlust zu vermeiden, schalten Sie den Computer vor dem Entfernen des Festplattenlaufwerks aus \(siehe Ausschalten des](file:///C:/data/systems/ins1110/ge/sm/before.htm#wp1435089)  Computers). Entfernen Sie die Festplatte nicht, während der Computer eingeschaltet ist oder sich im Energiesparmodus befindet.**
- **VORSICHT: Festplatten sind äußerst empfindlich. Handhaben Sie das Laufwerk mit besonderer Sorgfalt.**
- **VORSICHT: Um Schäden an der Systemplatine zu vermeiden, entfernen Sie den Hauptakku (siehe [Entfernen der Batterie\)](file:///C:/data/systems/ins1110/ge/sm/removeba.htm#wp1185372), bevor Sie am Innern des Computers arbeiten.**
- **ANMERKUNG:** Dell übernimmt keine Garantie für Festplatten anderer Hersteller und bietet keine Unterstützung bei Problemen mit Produkten anderer Hersteller.

**ANMERKUNG:** Wenn Sie eine Festplatte installieren, die nicht von Dell stammt, müssen Sie auf dieser Festplatte ein Betriebssystem, Treiber und Dienstprogramme installieren (siehe *Dell-Technologiehandbuch*).

#### <span id="page-25-1"></span>**Entfernen des Festplattenlaufwerks**

- 1. Befolgen Sie die Anweisungen unter [Vorbereitung](file:///C:/data/systems/ins1110/ge/sm/before.htm#wp1438061).
- 2. Entfernen Sie den Akku (siehe [Entfernen der Batterie\)](file:///C:/data/systems/ins1110/ge/sm/removeba.htm#wp1185372).
- 3. Entfernen Sie die Tastatur (siehe [Entfernen der Tastatur\)](file:///C:/data/systems/ins1110/ge/sm/keyboard.htm#wp1188497).
- 4. Entfernen Sie die drei Schrauben, mit denen die Festplattenbaugruppe am Computersockel befestigt ist.
- 5. Ziehen Sie die Zuglasche auf der Halterung der Festplatte nach rechts und trennen Sie die Festplattenanordnung vom Interposer.

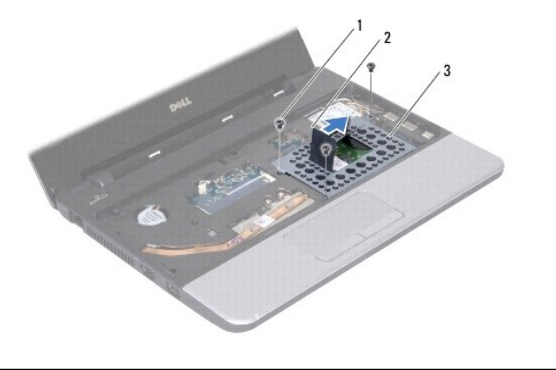

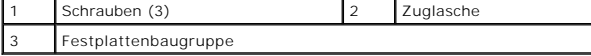

- **VORSICHT: Wenn sich die Festplatte nicht im Computer befindet, bewahren Sie sie in einer Antistatikverpackung auf (siehe "Schutz gegen elektrostatische Entladung" in den im Lieferumfang Ihres Computers enthaltenen Sicherheitsanweisungen).**
- 6. Ziehen Sie die Zuglasche der Festplattenhalterung schräg aus dem Festplattenfach, wie in der Abbildung dargestellt.

<span id="page-26-0"></span>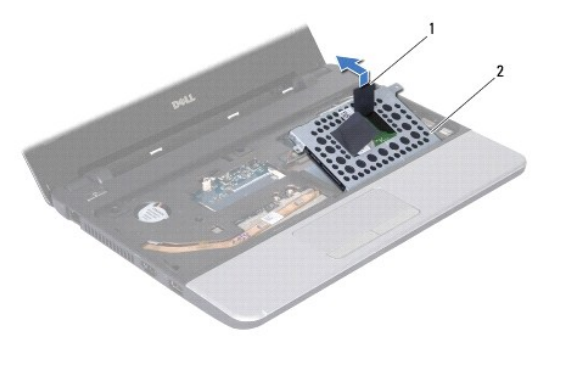

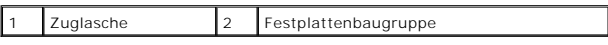

7. Entfernen Sie die vier Schrauben, mit denen die Festplattenlaufwerkhalterung am Festplattenlaufwerk befestigt ist, und entfernen Sie die Halterung.

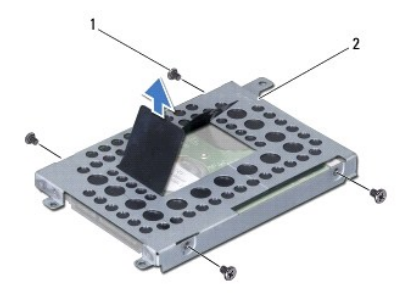

```
Schrauben (4) 2 Festplattenlaufwerkhalterung
```
# <span id="page-26-1"></span>**Austauschen der Festplatte**

- 1. Befolgen Sie die Anweisungen unter [Vorbereitung](file:///C:/data/systems/ins1110/ge/sm/before.htm#wp1438061).
- 2. Nehmen Sie das neue Festplattenlaufwerk aus seiner Verpackung. Heben Sie die Originalverpackung für den Fall auf, dass das Laufwerk gelagert oder eingeschickt werden muss.
- 3. Bauen Sie die Festplatte wieder ein und ziehen Sie die vier Schrauben an, mit der die Laufwerkhalterung an der Festplatte befestigt wird.
- 4. Setzen Sie die Festplattenbaugruppe in das Festplattenfach ein.
- 5. Drücken Sie die Festplattenanordnung nach links, bis sie vollständig mit dem Interposer verbunden ist.
- 6. Befestigen Sie die drei Schrauben wieder, mit denen die Festplattenbaugruppe am Computersockel befestigt wird.
- 7. Bauen Sie die Tastatur wieder ein (siehe [Wieder Einsetzen der Tastatur\)](file:///C:/data/systems/ins1110/ge/sm/keyboard.htm#wp1192026).
- 8. Tauschen Sie den Akku aus (siehe [Ersetzen des Akkus\)](file:///C:/data/systems/ins1110/ge/sm/removeba.htm#wp1185330).

VORSICHT: Befestigen Sie vor dem Einschalten des Computers wieder alle Schrauben und stellen Sie sicher, dass keine verloren gegangenen<br><mark>Schrauben im Innern des Computers zurückbleiben. Andernfalls kann der Computer beschä</mark>

- 9. Installieren Sie nach Bedarf das Betriebssystem für den Computer. Lesen Sie die "Informationen zu Restoring Your Operating System" (Wiederherstellen des Betriebssystems) im *Setup-Handbuch*.
- 10. Installieren Sie nach Bedarf die Treiber und Dienstprogramme für den Computer. Siehe "Neu Installieren von Treibern und Dienstprogrammen" im *Dell-Technologiehandbuch*.

#### <span id="page-28-0"></span> **Tastatur**

**Dell™ Inspiron™ 11 Service-Handbuch** 

- **C**Entfernen der Tastatur
- **Wieder Einsetzen der Tastatur**
- $\mathbb{A}$ WARNUNG: Bevor Sie Arbeiten im Inneren des Computers ausführen, lesen Sie zunächst die im Lieferumfang des Computers enthaltenen<br>Sicherheitshinweise. Zusätzliche Informationen zur bestmöglichen Einhaltung der Sicherheitsri **Betriebsbestimmungen unter www.dell.com/regulatory\_compliance.**
- **VORSICHT: Reparaturen am Computer sollten nur von einem zertifizierten Servicetechniker durchgeführt werden. Schäden durch nicht von Dell™ genehmigte Wartungsversuche werden nicht durch die Garantie abgedeckt.**
- VORSICHT: Um elektrostatische Entladungen zu vermeiden, erden Sie sich mittels eines Erdungsarmbandes oder durch regelmäßiges Berühren<br>einer nicht lackierten Metallfläche am Computer (beispielsweise eines Anschlusses an Ih
- **VORSICHT: Um Schäden an der Systemplatine zu vermeiden, entfernen Sie den Hauptakku (siehe [Entfernen der Batterie\)](file:///C:/data/systems/ins1110/ge/sm/removeba.htm#wp1185372), bevor Sie am Innern des Computers arbeiten.**

## <span id="page-28-1"></span>**Entfernen der Tastatur**

- 1. Befolgen Sie die Anweisungen unter [Vorbereitung](file:///C:/data/systems/ins1110/ge/sm/before.htm#wp1438061).
- 2. Entfernen des Akkus (siehe [Entfernen der Batterie](file:///C:/data/systems/ins1110/ge/sm/removeba.htm#wp1185372)).
- 3. Entfernen Sie die drei Schrauben, mit denen die Tastatur am Computersockel befestigt ist.

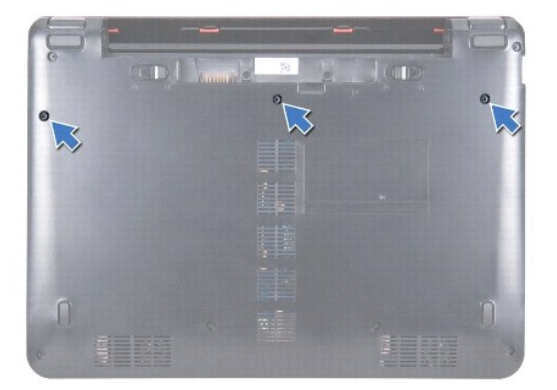

- **VORSICHT: Die Tasten der Tastatur sind äußerst empfindlich, lösen sich leicht und das Ersetzen kann sehr zeitaufwändig sein. Entfernen Sie die Tastatur vorsichtig und gehen Sie sorgsam mit ihr um.**
- **VORSICHT: Gehen Sie beim Entfernen und beim Umgang mit der Tastatur vorsichtig vor. Andernfalls kann der Bildschirm zerkratzt werden.**
- 4. Drehen Sie den Computer mit der Oberseite nach oben und öffnen Sie den Bildschirm so weit, wie es geht.
- 5. Hebeln Sie die linke Seite der Tastatur mit einem Kunststoffstift heraus. Heben Sie die linke Seite der Tastatur und anschließend die rechte Seite vorsichtig an, bis sie sich aus der Halterung der Handballenstütze löst.

<span id="page-29-0"></span>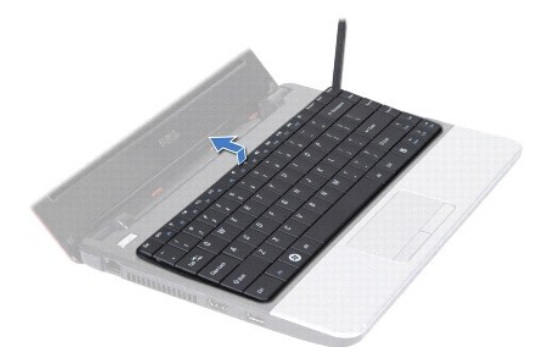

- 6. Heben Sie die Tastatur vorsichtig an, bis das Tastaturkabel sichtbar ist.
- 7. Halten Sie die Tastatur in Richtung des Bildschirms, ohne fest an daran zu ziehen.
- 8. Heben Sie den Verbindungsriegel an und ziehen Sie an der Zuglasche auf dem Tastaturkabel, um das Tastaturkabel vom Systemplatinenanschluss zu lösen.
- 9. Heben Sie die Tastatur aus der Handballenstütze.

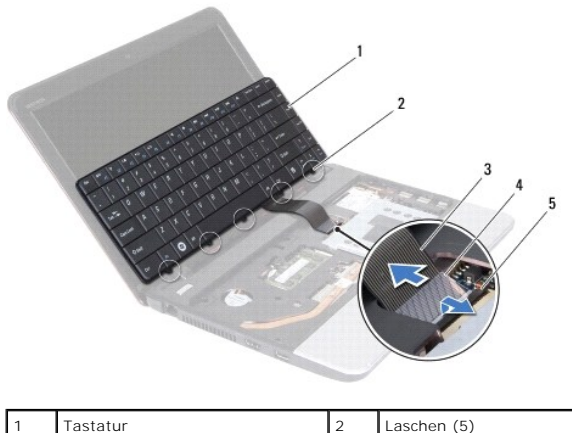

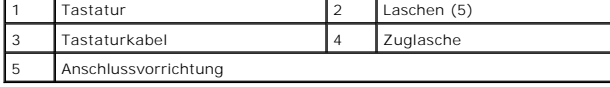

# <span id="page-29-1"></span>**Wieder Einsetzen der Tastatur**

- 1. Befolgen Sie die Anweisungen unter [Vorbereitung](file:///C:/data/systems/ins1110/ge/sm/before.htm#wp1438061).
- 2. Schieben Sie das Tastaturkabel in den Anschluss auf der Systemplatine. Drücken Sie auf den Anschlussriegel, um das Tastaturkabel am Systemplatinenanschluss zu befestigen.
- 3. Richten Sie die Halterungen auf der Tastatur an den Aussparungen auf der Handballenstütze aus und drücken Sie vorsichtig auf die Tastatur, bis sie einrastet.
- 4. Drehen Sie den Computer mit der Unterseite nach oben und bringen Sie die drei Schrauben wieder an, welche die Tastatur am Computersockel befestigen.
- 5. Tauschen Sie den Akku aus (siehe [Ersetzen des Akkus\)](file:///C:/data/systems/ins1110/ge/sm/removeba.htm#wp1185330).
- VORSICHT: Befestigen Sie vor dem Einschalten des Computers wieder alle Schrauben und stellen Sie sicher, dass keine verloren gegangenen<br><mark>Schrauben im Innern des Computers zurückbleiben. Andernfalls kann der Computer beschä</mark>

#### <span id="page-30-0"></span> **LED-Platine**

**Dell™ Inspiron™ 11 Service-Handbuch** 

- **C**Entfernen der LED-Platine
- [Austauschen der LED-Platine](#page-30-2)
- WARNUNG: Bevor Sie Arbeiten im Inneren des Computers ausführen, lesen Sie zunächst die im Lieferumfang des Computers enthaltenen<br>Sicherheitshinweise. Zusätzliche Informationen zur bestmöglichen Einhaltung der Sicherheitsri **Betriebsbestimmungen unter www.dell.com/regulatory\_compliance.**
- **VORSICHT: Reparaturen am Computer sollten nur von einem zertifizierten Servicetechniker durchgeführt werden. Schäden durch nicht von Dell™ genehmigte Wartungsversuche werden nicht durch die Garantie abgedeckt.**
- VORSICHT: Um elektrostatische Entladungen zu vermeiden, erden Sie sich mittels eines Erdungsarmbandes oder durch regelmäßiges Berühren<br>einer nicht lackierten Metallfläche am Computer (beispielsweise eines Anschlusses an Ih
- **VORSICHT: Um Schäden an der Systemplatine zu vermeiden, entfernen Sie den Hauptakku (siehe [Entfernen der Batterie\)](file:///C:/data/systems/ins1110/ge/sm/removeba.htm#wp1185372), bevor Sie am Innern des Computers arbeiten.**

### <span id="page-30-1"></span>**Entfernen der LED-Platine**

- 1. Befolgen Sie die Anweisungen unter [Vorbereitung](file:///C:/data/systems/ins1110/ge/sm/before.htm#wp1438061).
- 2. Entfernen Sie den Akku (siehe [Entfernen der Batterie\)](file:///C:/data/systems/ins1110/ge/sm/removeba.htm#wp1185372).
- 3. Entfernen Sie die Tastatur (siehe [Entfernen der Tastatur\)](file:///C:/data/systems/ins1110/ge/sm/keyboard.htm#wp1188497).
- 4. Entfernen Sie die Handballenstütze (siehe [Entfernen der Handballenstütze](file:///C:/data/systems/ins1110/ge/sm/palmrest.htm#wp1051070)).
- 5. Trennen Sie das Lautsprecherkabel vom Anschluss für das Lautsprecherkabel auf der E/A-Platine (siehe [Entfernen des Lautsprechers\)](file:///C:/data/systems/ins1110/ge/sm/speaker.htm#wp1049934).
- 6. Entfernen Sie die Festplatte (siehe [Entfernen des Festplattenlaufwerks](file:///C:/data/systems/ins1110/ge/sm/hdd.htm#wp1184863)).
- 7. Entfernen Sie das Speichermodul (siehe [Entfernen des Speichermoduls](file:///C:/data/systems/ins1110/ge/sm/memory.htm#wp1180211)).
- 8. Entfernen Sie die Halterung der Handballenstütze (siehe [Entfernen der Halterung der Handballenstütze](file:///C:/data/systems/ins1110/ge/sm/plmrstbr.htm#wp1129935)).
- 9. Trennen Sie das LED-Platinenkabel vom Anschluss auf der Systemplatine.
- 10. Entfernen Sie die Schraube, mit der die Tochterplatine am Computersockel befestigt ist.
- 11. Heben Sie die Systemplatine aus dem Computersockel heraus.

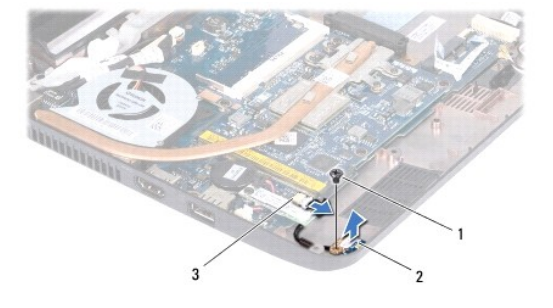

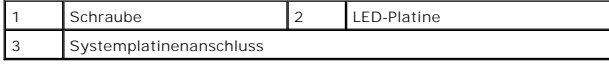

### <span id="page-30-2"></span>**Austauschen der LED-Platine**

1. Befolgen Sie die Anweisungen unter [Vorbereitung](file:///C:/data/systems/ins1110/ge/sm/before.htm#wp1438061).

- 2. Platzieren Sie die LED-Platine auf dem Computersockel.
- 3. Bringen Sie die Schraube, mit der die LED-Platine am Computersockel befestigt ist, wieder an.
- 4. Schließen Sie das Kabel der LED-Platine an den Systemplatinenanschluss an.
- 5. Bauen Sie die Halterung der Handballenstütze wieder ein (siehe [Einbauen der Halterung der Handballenstütze](file:///C:/data/systems/ins1110/ge/sm/plmrstbr.htm#wp1148709)).
- 6. Setzen Sie das Speichermodul ein (siehe [Wieder Befestigen des Speichermoduls](file:///C:/data/systems/ins1110/ge/sm/memory.htm#wp1180290)).
- 7. Bauen Sie die Festplatte wieder ein (siehe [Austauschen der Festplatte](file:///C:/data/systems/ins1110/ge/sm/hdd.htm#wp1185130)).
- 8. Schließen Sie das Lautsprecherkabel an den Anschluss für das Lautsprecherkabel auf der E/A-Platine an (siehe [Einbauen des Lautsprechers\)](file:///C:/data/systems/ins1110/ge/sm/speaker.htm#wp1057498).
- 9. Bauen Sie die Handballenstütze wieder ein (siehe [Einbauen der Handballenstütze](file:///C:/data/systems/ins1110/ge/sm/palmrest.htm#wp1056574)).
- 10. Bauen Sie die Tastatur wieder ein (siehe [Wieder Einsetzen der Tastatur\)](file:///C:/data/systems/ins1110/ge/sm/keyboard.htm#wp1192026).
- 11. Tauschen Sie den Akku aus (siehe [Ersetzen des Akkus\)](file:///C:/data/systems/ins1110/ge/sm/removeba.htm#wp1185330).

VORSICHT: Befestigen Sie vor dem Einschalten des Computers wieder alle Schrauben und stellen Sie sicher, dass keine verloren gegangenen<br><mark>Schrauben im Innern des Computers zurückbleiben. Andernfalls kann der Computer beschä</mark>

# <span id="page-32-0"></span> **Speichermodul**

**Dell™ Inspiron™ 11 Service-Handbuch** 

- **Entfernen des Speichermoduls**
- Wieder Befestigen des Speicher
- WARNUNG: Bevor Sie Arbeiten im Inneren des Computers ausführen, lesen Sie zunächst die im Lieferumfang des Computers enthaltenen<br>Sicherheitshinweise. Zusätzliche Informationen zur bestmöglichen Einhaltung der Sicherheitsri **Betriebsbestimmungen unter www.dell.com/regulatory\_compliance.**
- **VORSICHT: Reparaturen am Computer sollten nur von einem zertifizierten Servicetechniker durchgeführt werden. Schäden durch nicht von Dell™ genehmigte Wartungsversuche werden nicht durch die Garantie abgedeckt.**

VORSICHT: Um elektrostatische Entladungen zu vermeiden, erden Sie sich mittels eines Erdungsarmbandes oder durch regelmäßiges Berühren<br>einer nicht lackierten Metallfläche am Computer (beispielsweise eines Anschlusses an Ih

**VORSICHT: Um Schäden an der Systemplatine zu vermeiden, entfernen Sie den Hauptakku (siehe [Entfernen der Batterie\)](file:///C:/data/systems/ins1110/ge/sm/removeba.htm#wp1185372), bevor Sie am Innern des Computers arbeiten.** 

**ANMERKUNG:** Die Garantie Ihres Computers gilt auch für von Dell erworbene Speichermodule.

# <span id="page-32-1"></span>**Entfernen des Speichermoduls**

- 1. Befolgen Sie die Anweisungen unter [Vorbereitung](file:///C:/data/systems/ins1110/ge/sm/before.htm#wp1438061).
- 2. Entfernen Sie den Akku (siehe [Entfernen der Batterie\)](file:///C:/data/systems/ins1110/ge/sm/removeba.htm#wp1185372).
- 3. Entfernen Sie die Tastatur (siehe [Entfernen der Tastatur\)](file:///C:/data/systems/ins1110/ge/sm/keyboard.htm#wp1188497).
- **VORSICHT: Drücken Sie die Klammern, die das Speichermodul sichern, nicht mit einem Werkzeug auseinander, um eine Beschädigung des Speichermodulsteckplatzes zu vermeiden.**
- 4. Drücken Sie die Sicherungsklammern auf beiden Seiten des Speichermodulsockels vorsichtig mit den Fingerspitzen auseinander, bis das Modul herausspringt.
- 5. Entfernen Sie das Speichermodul aus dem Speichermodulsteckplatz.

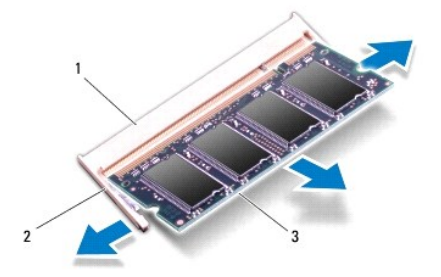

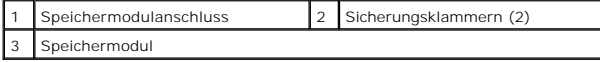

## <span id="page-32-2"></span>**Wieder Befestigen des Speichermoduls**

- 1. Befolgen Sie die Anweisungen unter [Vorbereitung](file:///C:/data/systems/ins1110/ge/sm/before.htm#wp1438061).
- 2. Richten Sie die Kerbe auf der Unterseite des Moduls an der Klammer im Speichermodulsteckplatz aus.
- 3. Schieben Sie das Speichermodul in einem Winkel von 45 Grad fest in den Anschluss und drücken Sie es nach unten, bis es mit einem Klicken einrastet.

Wenn kein Klicken zu vernehmen ist, entfernen Sie das Modul und setzen Sie es erneut ein.

**ANMERKUNG:** Falls das Speichermodul nicht korrekt installiert wurde, startet der Computer unter Umständen nicht ordnungsgemäß.

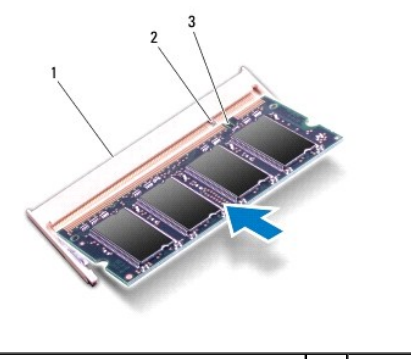

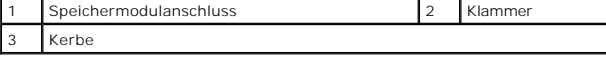

4. Bauen Sie die Tastatur wieder ein (siehe [Wieder Einsetzen der Tastatur\)](file:///C:/data/systems/ins1110/ge/sm/keyboard.htm#wp1192026).

5. Tauschen Sie den Akku aus (siehe [Ersetzen des Akkus\)](file:///C:/data/systems/ins1110/ge/sm/removeba.htm#wp1185330).

VORSICHT: Befestigen Sie vor dem Einschalten des Computers wieder alle Schrauben und stellen Sie sicher, dass keine verloren gegangenen<br><mark>Schrauben im Innern des Computers zurückbleiben. Andernfalls kann der Computer beschä</mark>

6. Den Computer einschalten.

Zum Bestätigen der im Computer installierten Speicherkapazität klicken Sie auf **Start** ® **Hilfe und Support**® **Dell-Systeminformationen**.

# <span id="page-34-0"></span> **Wireless Mini-Cards**

**Dell™ Inspiron™ 11 Service-Handbuch** 

- **O** WWAN-Karte
- [WLAN-Karte](#page-35-1)
- WARNUNG: Bevor Sie Arbeiten im Inneren des Computers ausführen, lesen Sie zunächst die im Lieferumfang des Computers enthaltenen<br>Sicherheitshinweise. Zusätzliche Informationen zur bestmöglichen Einhaltung der Sicherheitsri **Betriebsbestimmungen unter www.dell.com/regulatory\_compliance.**
- **VORSICHT: Reparaturen am Computer sollten nur von einem zertifizierten Servicetechniker durchgeführt werden. Schäden durch nicht von Dell™ genehmigte Wartungsversuche werden nicht durch die Garantie abgedeckt.**
- VORSICHT: Um elektrostatische Entladungen zu vermeiden, erden Sie sich mittels eines Erdungsarmbandes oder durch regelmäßiges Berühren<br>einer nicht lackierten Metallfläche am Computer (beispielsweise eines Anschlusses an Ih

**VORSICHT: Um Schäden an der Systemplatine zu vermeiden, entfernen Sie den Hauptakku (siehe [Entfernen der Batterie\)](file:///C:/data/systems/ins1110/ge/sm/removeba.htm#wp1185372), bevor Sie am Innern des Computers arbeiten.**

**ANMERKUNG:** Dell übernimmt keine Garantie für Mini-Cards anderer Hersteller und bietet keine Unterstützung bei Problemen mit Mini-Cards anderer Hersteller.

Wenn Sie zusammen mit Ihrem Computer eine Wireless-Mini-Card bestellt haben, ist die Karte bei der Lieferung bereits installiert.

Ihr Computer verfügt über zwei Mini-Card-Steckplätze - ein Steckplatz mit voller Größer und ein Steckplatz mit halber Größe.

- l Ein Steckplatz für Mini-Cards mit halber Länge für WLAN
- l Ein Steckplatz für Mini-Cards mit voller Länge für WWAN

**ANMERKUNG:** Je nach Konfiguration des Computers beim Kauf ist im Mini-Card-Steckplatz möglicherweise keine Mini-Card installiert.

#### <span id="page-34-1"></span>**WWAN-Karte**

### **Entfernen der WWAN-Karte**

- 1. Befolgen Sie die Anweisungen unter [Vorbereitung](file:///C:/data/systems/ins1110/ge/sm/before.htm#wp1438061).
- 2. Entfernen Sie den Akku (siehe [Entfernen der Batterie\)](file:///C:/data/systems/ins1110/ge/sm/removeba.htm#wp1185372).
- 3. Entfernen Sie die Tastatur (siehe [Entfernen der Tastatur\)](file:///C:/data/systems/ins1110/ge/sm/keyboard.htm#wp1188497).
- 4. Trennen Sie die Antennenkabel von der WWAN-Karte.

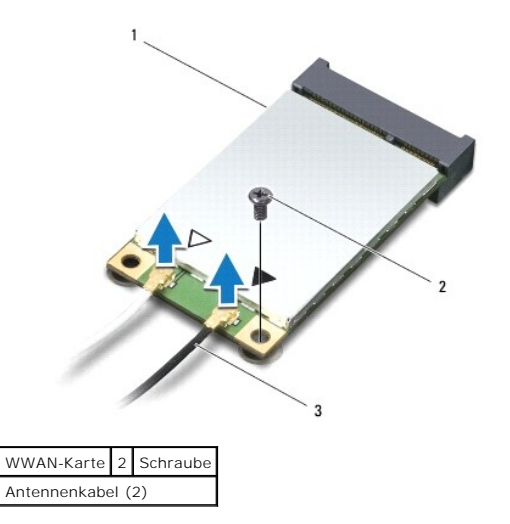

5. Entfernen Sie die Schraube, mit der die WWAN-Karte an der Systemplatine befestigt wird.

<span id="page-35-0"></span>6. Heben Sie die WWAN-Karte aus dem Systemplatinenanschluss.

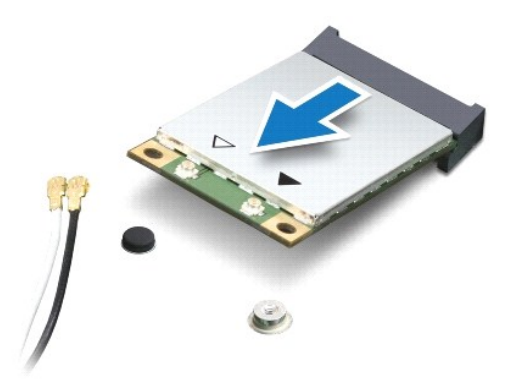

#### **Wieder Befestigen der WWAN-Karte**

- 1. Befolgen Sie die Anweisungen unter [Vorbereitung](file:///C:/data/systems/ins1110/ge/sm/before.htm#wp1438061).
- 2. Entnehmen Sie die neue WWAN-Karte aus der Verpackung.
- **VORSICHT: Schieben Sie die Mini-Card mit gleichmäßiger Kraft an ihren Platz. Wird zu viel Kraft angewendet, kann der Anschluss beschädigt werden.**
- 3. Stecken Sie den WWAN-Kartenanschluss in einem 45°-Winkel in den Systemplatinenanschluss.
- 4. Drücken Sie das andere Ende der WWAN-Karte in die Systemplatine.
- 5. Befestigen Sie die Schraube wieder, mit der die WWAN-Karte an der Systemplatine befestigt wird.
- 6. Schließen Sie die entsprechenden Antennenkabel an die soeben installierte WWAN-Karte an. Die folgende Tabelle enthält die Farbcodierung für alle vom Computer unterstützte WWAN-Karte.

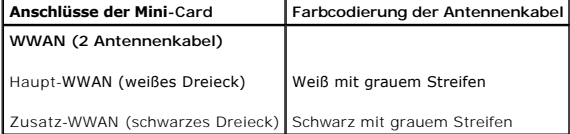

- 7. Bauen Sie die Tastatur wieder ein (siehe [Wieder Einsetzen der Tastatur\)](file:///C:/data/systems/ins1110/ge/sm/keyboard.htm#wp1192026).
- 8. Tauschen Sie den Akku aus (siehe [Ersetzen des Akkus\)](file:///C:/data/systems/ins1110/ge/sm/removeba.htm#wp1185330).

VORSICHT: Befestigen Sie vor dem Einschalten des Computers wieder alle Schrauben und stellen Sie sicher, dass keine verloren gegangenen<br><mark>Schrauben im Innern des Computers zurückbleiben. Andernfalls kann der Computer beschä</mark>

9. Installieren Sie die erforderlichen Treiber und Dienstprogramme für den Computer. Weitere Informationen finden Sie im *Dell-Technologiehandbuch*.

ANMERKUNG: Wenn Sie eine Kommunikationskarte eines Fremdherstellers installieren, müssen Sie auch die entsprechenden Treiber und<br>Dienstprogramme installieren. Weitere allgemeine Informationen über Treiber finden Sie im *De* 

### <span id="page-35-1"></span>**WLAN-Karte**

#### **Entfernen der WLAN-Karte**

1. Befolgen Sie die Anweisungen unter [Vorbereitung](file:///C:/data/systems/ins1110/ge/sm/before.htm#wp1438061).

- <span id="page-36-0"></span>2. Entfernen Sie den Akku (siehe [Entfernen der Batterie\)](file:///C:/data/systems/ins1110/ge/sm/removeba.htm#wp1185372).
- 3. Entfernen Sie die Tastatur (siehe [Entfernen der Tastatur\)](file:///C:/data/systems/ins1110/ge/sm/keyboard.htm#wp1188497).
- 4. Entfernen Sie die Handballenstütze (siehe [Entfernen der Handballenstütze](file:///C:/data/systems/ins1110/ge/sm/palmrest.htm#wp1051070)).
- 5. Trennen Sie das Lautsprecherkabel vom Lautsprecherkabel-Anschluss auf der E/A-Platine (siehe [Entfernen des Lautsprechers](file:///C:/data/systems/ins1110/ge/sm/speaker.htm#wp1049934)).
- 6. Entfernen Sie die Festplatte (siehe [Entfernen des Festplattenlaufwerks](file:///C:/data/systems/ins1110/ge/sm/hdd.htm#wp1184863)).
- 7. Entfernen Sie das Speichermodul (siehe [Entfernen des Speichermoduls](file:///C:/data/systems/ins1110/ge/sm/memory.htm#wp1180211)).
- 8. Entfernen Sie die Halterung der Handballenstütze (siehe [Entfernen der Halterung der Handballenstütze](file:///C:/data/systems/ins1110/ge/sm/plmrstbr.htm#wp1129935)).
- 9. Trennen Sie die Antennenkabel von der WLAN-Karte.

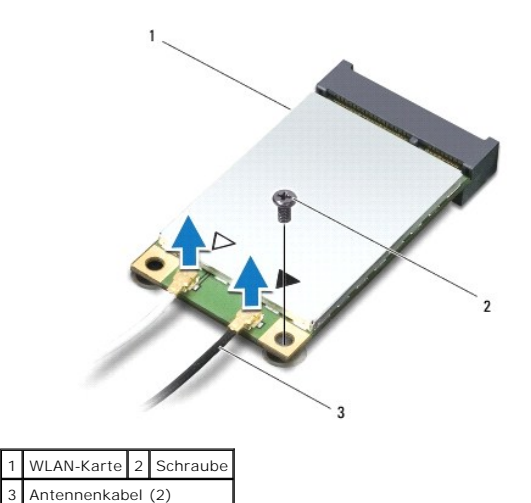

- 10. Entfernen Sie die Schraube, mit der die WLAN-Karte an der Systemplatine befestigt wird.
- 11. Heben Sie die WLAN-Karte aus dem Systemplatinen-Anschluss.

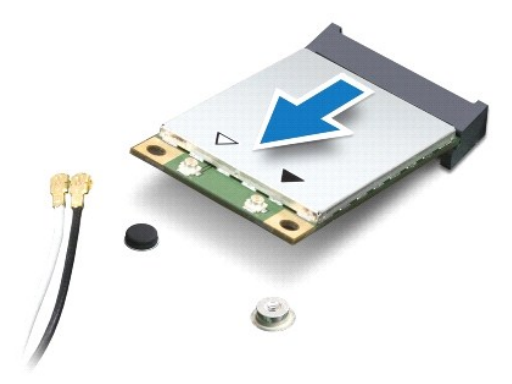

VORSICHT: Bewahren Sie die Mini-**Card außerhalb des Computers in einer antistatischen Schutzhülle auf. Weitere Informationen finden Sie unter<br>"Schutz vor elektrostatischen Entladungen" in den im Lieferumfang Ihres Computer** 

## **Austauschen der WLAN-Karte**

- 1. Befolgen Sie die Anweisungen unter [Vorbereitung](file:///C:/data/systems/ins1110/ge/sm/before.htm#wp1438061).
- 2. Entnehmen Sie die neue Mini-Card aus der Verpackung.

**VORSICHT: Schieben Sie die Mini-Card mit gleichmäßiger Kraft an ihren Platz. Wird zu viel Kraft angewendet, kann der Anschluss beschädigt werden.**

3. Stecken Sie die WLAN-Karte in einem 45°-Winkel in den Systemplatinenanschluss.

- 4. Drücken Sie das andere Ende der WLAN-Karte in die Systemplatine
- 5. Befestigen Sie die Schraube wieder, mit der die WLAN-Karte auf der Systemplatine befestigt wird.
- 6. Schließen Sie die entsprechenden Antennenkabel an die soeben installierte WLAN-Karte an. Die folgende Tabelle enthält die Farbcodierung für die vom Computer unterstützte WLAN-Karte.

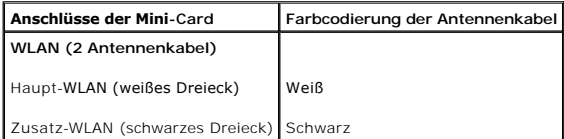

- 7. Bauen Sie die Halterung der Handballenstütze wieder ein (siehe [Einbauen der Halterung der Handballenstütze](file:///C:/data/systems/ins1110/ge/sm/plmrstbr.htm#wp1148709)).
- 8. Setzen Sie das Speichermodul ein (siehe [Wieder Befestigen des Speichermoduls](file:///C:/data/systems/ins1110/ge/sm/memory.htm#wp1180290)).
- 9. Bauen Sie die Festplatte wieder ein (siehe [Austauschen der Festplatte](file:///C:/data/systems/ins1110/ge/sm/hdd.htm#wp1185130)).
- 10. Schließen Sie das Lautsprecherkabel am Lautsprecherkabel-Anschluss der E/A-Platine an (siehe [Einbauen des Lautsprechers](file:///C:/data/systems/ins1110/ge/sm/speaker.htm#wp1057498))
- 11. Bauen Sie die Handballenstütze wieder ein (siehe [Einbauen der Handballenstütze](file:///C:/data/systems/ins1110/ge/sm/palmrest.htm#wp1056574)).
- 12. Bauen Sie die Tastatur wieder ein (siehe [Wieder Einsetzen der Tastatur\)](file:///C:/data/systems/ins1110/ge/sm/keyboard.htm#wp1192026).
- 13. Tauschen Sie den Akku aus (siehe [Ersetzen des Akkus\)](file:///C:/data/systems/ins1110/ge/sm/removeba.htm#wp1185330).
- VORSICHT: Befestigen Sie vor dem Einschalten des Computers wieder alle Schrauben und stellen Sie sicher, dass keine verloren gegangenen<br><mark>Schrauben im Innern des Computers zurückbleiben. Andernfalls kann der Computer beschä</mark>
- 14. Installieren Sie die erforderlichen Treiber und Dienstprogramme für den Computer. Weitere Informationen finden Sie im *Dell-Technologiehandbuch*.
- ANMERKUNG: Wenn Sie eine Kommunikationskarte eines Fremdherstellers installieren, müssen Sie auch die entsprechenden Treiber und<br>Dienstprogramme installieren. Weitere allgemeine Informationen über Treiber finden Sie im *De*

# <span id="page-38-0"></span> **Handballenstütze**

**Dell™ Inspiron™ 11 Service-Handbuch** 

- $\bullet$  Entfernen der Handballenstütze
- [Einbauen der Handballenstütze](#page-39-1)
- $\mathbb{A}$ WARNUNG: Bevor Sie Arbeiten im Inneren des Computers ausführen, lesen Sie zunächst die im Lieferumfang des Computers enthaltenen<br>Sicherheitshinweise. Zusätzliche Informationen zur bestmöglichen Einhaltung der Sicherheitsri **Betriebsbestimmungen unter www.dell.com/regulatory\_compliance.**
- **VORSICHT: Reparaturen am Computer sollten nur von einem zertifizierten Servicetechniker durchgeführt werden. Schäden durch nicht von Dell™ genehmigte Wartungsversuche werden nicht durch die Garantie abgedeckt.**
- VORSICHT: Um elektrostatische Entladungen zu vermeiden, erden Sie sich mittels eines Erdungsarmbandes oder durch regelmäßiges Berühren<br>einer nicht lackierten Metallfläche am Computer (beispielsweise eines Anschlusses an Ih

**VORSICHT: Um Schäden an der Systemplatine zu vermeiden, entfernen Sie den Hauptakku (siehe [Entfernen der Batterie\)](file:///C:/data/systems/ins1110/ge/sm/removeba.htm#wp1185372), bevor Sie am Innern des Computers arbeiten.**

### <span id="page-38-1"></span>**Entfernen der Handballenstütze**

- 1. Befolgen Sie die Anweisungen unter [Vorbereitung](file:///C:/data/systems/ins1110/ge/sm/before.htm#wp1438061).
- 2. Entfernen Sie den Akku (siehe [Entfernen der Batterie\)](file:///C:/data/systems/ins1110/ge/sm/removeba.htm#wp1185372).
- 3. Entfernen Sie die beiden Schrauben, mit denen die Halterung der Handballenstütze am Computersockel befestigt ist.

**VORSICHT: Trennen Sie die Handballenstütze vorsichtig von der Halterung der Handballenstütze, um Schäden an der Handballenstütze zu vermeiden.**

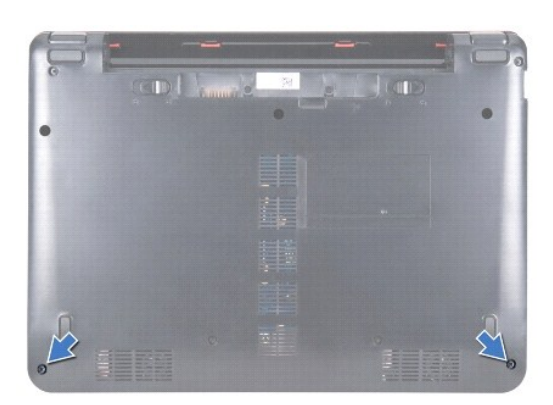

4. Drehen Sie den Computer um. Beginnen Sie an der rechten oder linken Seite und trennen Sie die Handballenstütze mit den Fingern oder einem Schlitzschraubenzieher von der Halterung der Handballenstütze.

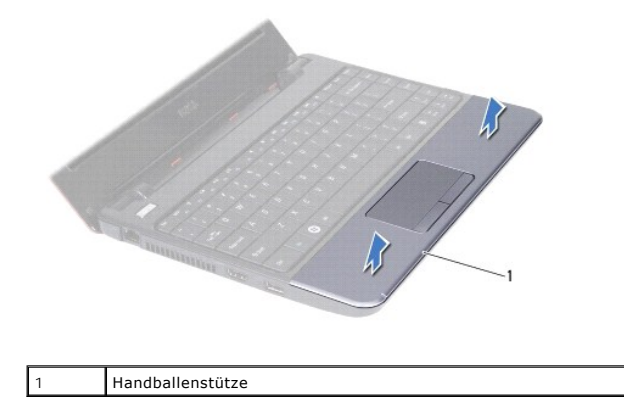

- <span id="page-39-0"></span>5. Verschieben Sie die Handballenstütze über die Tastatur, um auf den Anschluss des Touchpads zuzugreifen.
- 6. Entriegeln Sie den Steckerriegel, mit dem das Touchpadkabel befestigt ist.
- 7. Ziehen Sie an der Zuglasche des Touchpadkabels, um das Kabel vom Touchpad-Kabelanschluss zu trennen.
- 8. Nehmen Sie die Handballenstütze vom Computer ab.

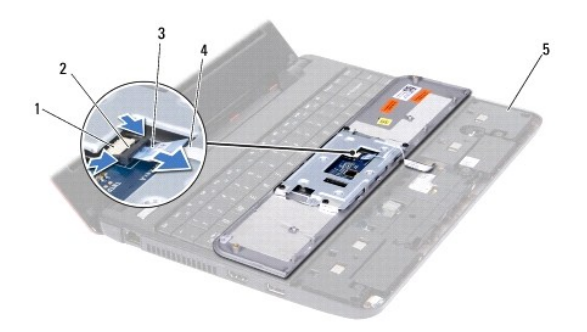

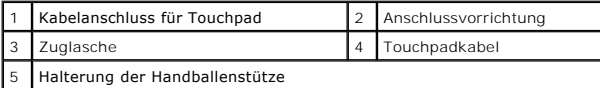

# <span id="page-39-1"></span>**Einbauen der Handballenstütze**

- 1. Befolgen Sie die Anweisungen unter [Vorbereitung](file:///C:/data/systems/ins1110/ge/sm/before.htm#wp1438061).
- 2. Schieben Sie das Touchpadkabel in den Anschluss des Touchpadkabels. Schieben Sie den Steckerriegel vorsichtig zurück, um das Touchpadkabel am Anschluss des Touchpadkabels zu befestigen.
- 3. Richten Sie die Handballenstütze an der Halterung der Handballenstütze aus und lassen Sie die Handballenstütze wieder sanft einrasten.
- 4. Drehen Sie den Computer um und bringen Sie die zwei Schrauben, mit denen die Handballenstütze am Computersockel befestigt ist, wieder an.
- 5. Tauschen Sie den Akku aus (siehe [Ersetzen des Akkus\)](file:///C:/data/systems/ins1110/ge/sm/removeba.htm#wp1185330).

VORSICHT: Befestigen Sie vor dem Einschalten des Computers wieder alle Schrauben und stellen Sie sicher, dass keine verloren gegangenen<br><mark>Schrauben im Innern des Computers zurückbleiben. Andernfalls kann der Computer beschä</mark>

# <span id="page-40-0"></span> **Halterung der Handballenstütze**

**Dell™ Inspiron™ 11 Service-Handbuch** 

- [Entfernen der Halterung der Handballenstütze](#page-40-1)
- [Einbauen der Halterung der Handballenstütze](#page-41-1)
- $\Lambda$ WARNUNG: Bevor Sie Arbeiten im Inneren des Computers ausführen, lesen Sie zunächst die im Lieferumfang des Computers enthaltenen<br>Sicherheitshinweise. Zusätzliche Informationen zur bestmöglichen Einhaltung der Sicherheitsri **Betriebsbestimmungen unter www.dell.com/regulatory\_compliance.**
- **VORSICHT: Reparaturen am Computer sollten nur von einem zertifizierten Servicetechniker durchgeführt werden. Schäden durch nicht von Dell™ genehmigte Wartungsversuche werden nicht durch die Garantie abgedeckt.**
- VORSICHT: Um elektrostatische Entladungen zu vermeiden, erden Sie sich mittels eines Erdungsarmbandes oder durch regelmäßiges Berühren<br>einer nicht lackierten Metallfläche am Computer (beispielsweise eines Anschlusses an Ih
- **VORSICHT: Um Schäden an der Systemplatine zu vermeiden, entfernen Sie den Hauptakku (siehe [Entfernen der Batterie\)](file:///C:/data/systems/ins1110/ge/sm/removeba.htm#wp1185372), bevor Sie am Innern des Computers arbeiten.**

### <span id="page-40-1"></span>**Entfernen der Halterung der Handballenstütze**

- 1. Befolgen Sie die Anweisungen unter [Vorbereitung](file:///C:/data/systems/ins1110/ge/sm/before.htm#wp1438061).
- 2. Entfernen des Akkus (siehe [Entfernen der Batterie](file:///C:/data/systems/ins1110/ge/sm/removeba.htm#wp1185372)).
- 3. Entfernen der Tastatur (siehe [Entfernen der Tastatur\)](file:///C:/data/systems/ins1110/ge/sm/keyboard.htm#wp1188497).
- 4. [Entfernen der Handballenstütze](file:///C:/data/systems/ins1110/ge/sm/palmrest.htm#wp1051070) (siehe Entfernen der Handballenstütze)
- 5. Entfernen der Tastatur (siehe [Entfernen des Lautsprechers\)](file:///C:/data/systems/ins1110/ge/sm/speaker.htm#wp1049934).
- 6. Entfernen der Festplatte (siehe [Entfernen des Festplattenlaufwerks](file:///C:/data/systems/ins1110/ge/sm/hdd.htm#wp1184863)).
- 7. Drehen Sie den Computer um und entfernen Sie die vier Schrauben vom Computersockel.

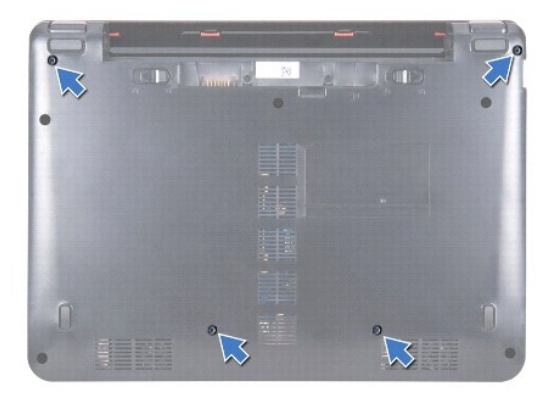

- 8. Drehen Sie den vorderen Teil des Computers nach oben. Öffnen Sie den Bildschirm und entfernen Sie die vier Schrauben, mit denen die Halterung der Handballenstütze am Computersockel befestigt ist.
- 9. Trennen Sie das Kabel des Betriebsschalters vom Systemplatinenanschluss.

<span id="page-41-0"></span>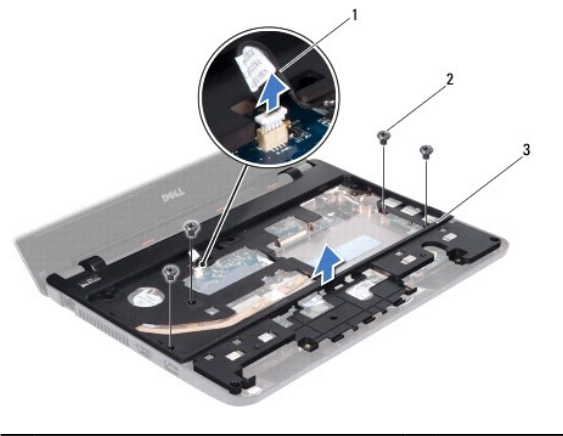

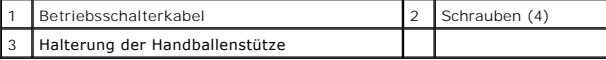

10. Nehmen Sie die Halterung der Handballenstütze vom Computersockel ab.

# <span id="page-41-1"></span>**Einbauen der Halterung der Handballenstütze**

- 1. Befolgen Sie die Anweisungen unter [Vorbereitung](file:///C:/data/systems/ins1110/ge/sm/before.htm#wp1438061).
- 2. Platzieren Sie die Halterung der Handballenstütze auf dem Computersockel.
- 3. Befestigen Sie wieder die vier Schrauben, mit denen die Halterung der Handballenstütze am Computersockel gesichert ist.
- 4. Schließen Sie das Netzkabel an den Anschluss auf der Systemplatine an.
- 5. Drehen Sie den Computer um und bringen Sie die vier Schrauben, mit der die Halterung der Handballenstütze am Computersockel befestigt ist, wieder an.
- 6. Bauen Sie die Festplatte wieder ein (siehe [Austauschen der Festplatte](file:///C:/data/systems/ins1110/ge/sm/hdd.htm#wp1185130)).
- 7. Bringen Sie die Lautsprecher wieder an (siehe [Einbauen des Lautsprechers\)](file:///C:/data/systems/ins1110/ge/sm/speaker.htm#wp1057498).
- 8. Bauen Sie die Handballenstütze wieder ein (siehe [Einbauen der Handballenstütze](file:///C:/data/systems/ins1110/ge/sm/palmrest.htm#wp1056574)).
- 9. Bauen Sie die Tastatur wieder ein (siehe [Wieder Einsetzen der Tastatur\)](file:///C:/data/systems/ins1110/ge/sm/keyboard.htm#wp1192026).
- 10. Tauschen Sie den Akku aus (siehe [Ersetzen des Akkus\)](file:///C:/data/systems/ins1110/ge/sm/removeba.htm#wp1185330).
- VORSICHT: Befestigen Sie vor dem Einschalten des Computers wieder alle Schrauben und stellen Sie sicher, dass keine verloren gegangenen<br><mark>Schrauben im Innern des Computers zurückbleiben. Andernfalls kann der Computer beschä</mark>

#### <span id="page-42-0"></span> **Akku**

**Dell™ Inspiron™ 11 Service-Handbuch** 

- **O** Entfernen der Batterie
- **Ersetzen des Akkus**
- WARNUNG: Bevor Sie Arbeiten im Inneren des Computers ausführen, lesen Sie zunächst die im Lieferumfang des Computers enthaltenen<br>Sicherheitshinweise. Zusätzliche Informationen zur bestmöglichen Einhaltung der Sicherheitsri **Betriebsbestimmungen unter www.dell.com/regulatory\_compliance.**
- **VORSICHT: Reparaturen am Computer sollten nur von einem zertifizierten Servicetechniker durchgeführt werden. Schäden durch nicht von Dell™ genehmigte Wartungsversuche werden nicht durch die Garantie abgedeckt.**
- VORSICHT: Um elektrostatische Entladungen zu vermeiden, erden Sie sich mittels eines Erdungsarmbandes oder durch regelmäßiges Berühren<br>einer nicht lackierten Metallfläche am Computer (beispielsweise eines Anschlusses an Ih
- **VORSICHT: Um Schäden an der Hauptplatine zu vermeiden, müssen Sie den Akku aus dem Akkufach entfernen, bevor Sie mit Arbeiten im Computergehäuse beginnen.**

### <span id="page-42-1"></span>**Entfernen der Batterie**

- 1. Befolgen Sie die Anweisungen unter [Vorbereitung](file:///C:/data/systems/ins1110/ge/sm/before.htm#wp1438061).
- 2. Drehen Sie den Computer um.
- 3. Schieben Sie die Akkuverriegelungstaste und Akkufreigabevorrichtung auf die Position zum Entriegeln.
- 4. Ziehen Sie den Akku nach oben und aus dem Akkufach heraus.

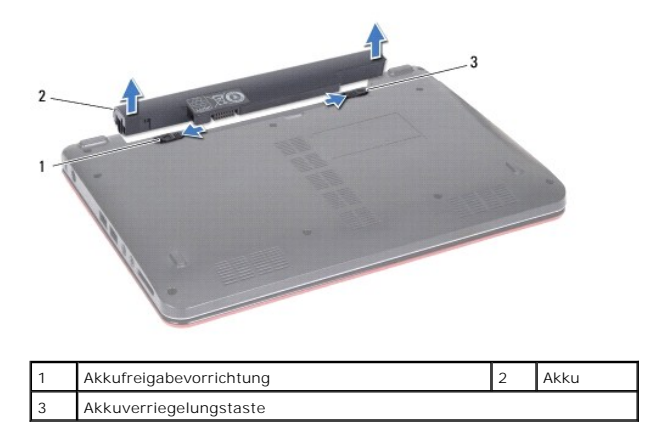

# <span id="page-42-2"></span>**Ersetzen des Akkus**

- VORSICHT: Verwenden Sie ausschließlich Akkus für genau diesen Dell-Computer, um Beschädigungen des Computers zu vermeiden. Verwenden<br>Sie keine Akkus, die für andere Dell-Computer bestimmt sind.
- 1. Befolgen Sie die Anweisungen unter [Vorbereitung](file:///C:/data/systems/ins1110/ge/sm/before.htm#wp1438061).
- 2. Richten Sie die Aussparungen auf dem Akku an den Halterungen im Akkuschacht aus.
- 3. Schieben Sie den Akku in den Schacht, bis er einrastet.
- 4. Schieben Sie die Akkuverriegelungstaste in die Position zum Verriegeln.

#### <span id="page-43-0"></span> **Knopfzellenbatterie Dell™ Inspiron™ 11 Service-Handbuch**

- **Entfernen der Knopfzellenbatterie**
- **Wieder Einsetzen der Knopfzellenbatter**
- WARNUNG: Bevor Sie Arbeiten im Inneren des Computers ausführen, lesen Sie zunächst die im Lieferumfang des Computers enthaltenen<br>Sicherheitshinweise. Zusätzliche Informationen zur bestmöglichen Einhaltung der Sicherheitsri **Betriebsbestimmungen unter www.dell.com/regulatory\_compliance.**
- **VORSICHT: Reparaturen am Computer sollten nur von einem zertifizierten Servicetechniker durchgeführt werden. Schäden durch nicht von Dell™ genehmigte Wartungsversuche werden nicht durch die Garantie abgedeckt.**
- VORSICHT: Um elektrostatische Entladungen zu vermeiden, erden Sie sich mittels eines Erdungsarmbandes oder durch regelmäßiges Berühren<br>einer nicht lackierten Metallfläche am Computer (beispielsweise eines Anschlusses an Ih

**VORSICHT: Um Schäden an der Systemplatine zu vermeiden, entfernen Sie den Hauptakku (siehe [Entfernen der Batterie\)](file:///C:/data/systems/ins1110/ge/sm/removeba.htm#wp1185372), bevor Sie am Innern des Computers arbeiten.**

### <span id="page-43-1"></span>**Entfernen der Knopfzellenbatterie**

- 1. Befolgen Sie die Anweisungen unter [Vorbereitung](file:///C:/data/systems/ins1110/ge/sm/before.htm#wp1438061).
- 2. Entfernen Sie den Akku (siehe [Entfernen der Batterie\)](file:///C:/data/systems/ins1110/ge/sm/removeba.htm#wp1185372).
- 3. Entfernen Sie die Tastatur (siehe [Entfernen der Tastatur\)](file:///C:/data/systems/ins1110/ge/sm/keyboard.htm#wp1188497).
- 4. Entfernen Sie die Handballenstütze (siehe [Entfernen der Handballenstütze](file:///C:/data/systems/ins1110/ge/sm/palmrest.htm#wp1051070)).
- 5. Trennen Sie das Lautsprecherkabel vom Lautsprecherkabelanschluss auf der E/A-Platine (siehe [Entfernen des Lautsprechers\)](file:///C:/data/systems/ins1110/ge/sm/speaker.htm#wp1049934).
- 6. Entfernen Sie die Festplatte (siehe [Entfernen des Festplattenlaufwerks](file:///C:/data/systems/ins1110/ge/sm/hdd.htm#wp1184863)).
- 7. Entfernen Sie das Speichermodul (siehe [Entfernen des Speichermoduls](file:///C:/data/systems/ins1110/ge/sm/memory.htm#wp1180211)).
- 8. Entfernen Sie die Halterung der Handballenstütze (siehe [Entfernen der Halterung der Handballenstütze](file:///C:/data/systems/ins1110/ge/sm/plmrstbr.htm#wp1129935)).
- 9. Entfernen Sie die Bluetooth-Karte (siehe [Entfernen der Bluetooth-Karte\)](file:///C:/data/systems/ins1110/ge/sm/btooth.htm#wp1183032).
- 10. Trennen Sie das Kabel der Knopfzellenbatterie vom Systemplatinenanschluss.
- 11. Die Knopfzellenbatterie ist auf der Systemplatine festgeklebt. Lösen Sie die Knopfzellenbatterie mit einem Stift aus Kunststoff von der Systemplatinel.

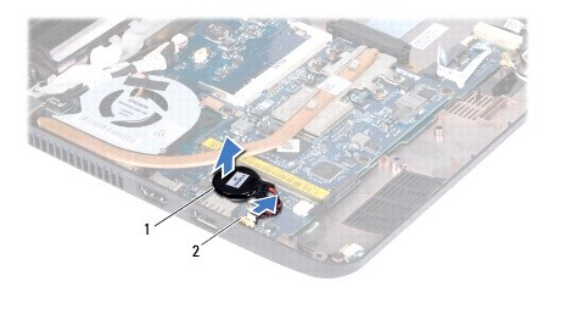

Knopfzellenbatterie 2 Systemplatinenanschluss

#### <span id="page-43-2"></span>**Wieder Einsetzen der Knopfzellenbatterie**

- 1. Befolgen Sie die Anweisungen unter [Vorbereitung](file:///C:/data/systems/ins1110/ge/sm/before.htm#wp1438061).
- 2. Kleben Sie die Knopfzellenbatterie auf der Systemplatine fest.
- 3. Schließen Sie das Knopfzellenbatteriekabel an den Systemplatinenstecker an.
- 4. Bauen Sie die Bluetooth-Karte wieder ein (siehe [Einbauen der Bluetooth-Karte](file:///C:/data/systems/ins1110/ge/sm/btooth.htm#wp1182963)).
- 5. Bauen Sie die Halterung der Handballenstütze wieder ein (siehe [Einbauen der Halterung der Handballenstütze](file:///C:/data/systems/ins1110/ge/sm/plmrstbr.htm#wp1148709)).
- 6. Setzen Sie das Speichermodul ein (siehe [Wieder Befestigen des Speichermoduls](file:///C:/data/systems/ins1110/ge/sm/memory.htm#wp1180290)).
- 7. Bauen Sie die Festplatte wieder ein (siehe [Austauschen der Festplatte](file:///C:/data/systems/ins1110/ge/sm/hdd.htm#wp1185130)).
- 8. Schließen Sie das Lautsprecherkabel am Lautsprecherkabel-Anschluss der E/A-Platine an (siehe [Einbauen des Lautsprechers](file:///C:/data/systems/ins1110/ge/sm/speaker.htm#wp1057498)).
- 9. Bauen Sie die Handballenstütze wieder ein (siehe [Einbauen der Handballenstütze](file:///C:/data/systems/ins1110/ge/sm/palmrest.htm#wp1056574)).
- 10. Bauen Sie die Tastatur wieder ein (siehe [Wieder Einsetzen der Tastatur\)](file:///C:/data/systems/ins1110/ge/sm/keyboard.htm#wp1192026).
- 11. Tauschen Sie den Akku aus (siehe [Ersetzen des Akkus\)](file:///C:/data/systems/ins1110/ge/sm/removeba.htm#wp1185330).

VORSICHT: Befestigen Sie vor dem Einschalten des Computers wieder alle Schrauben und stellen Sie sicher, dass keine verloren gegangenen<br><mark>Schrauben im Innern des Computers zurückbleiben. Andernfalls kann der Computer beschä</mark>

### <span id="page-45-0"></span> **E/A-Platine**

**Dell™ Inspiron™ 11 Service-Handbuch** 

- **C** Entfernen der E/A-Platine
- [Wieder Befestigen der E/A-Platine](#page-46-1)
- WARNUNG: Bevor Sie Arbeiten im Inneren des Computers ausführen, lesen Sie zunächst die im Lieferumfang des Computers enthaltenen<br>Sicherheitshinweise. Zusätzliche Informationen zur bestmöglichen Einhaltung der Sicherheitsri **Betriebsbestimmungen unter www.dell.com/regulatory\_compliance.**
- **VORSICHT: Reparaturen am Computer sollten nur von einem zertifizierten Servicetechniker durchgeführt werden. Schäden durch nicht von Dell™ genehmigte Wartungsversuche werden nicht durch die Garantie abgedeckt.**
- VORSICHT: Um elektrostatische Entladungen zu vermeiden, erden Sie sich mittels eines Erdungsarmbandes oder durch regelmäßiges Berühren<br>einer nicht lackierten Metallfläche am Computer (beispielsweise eines Anschlusses an Ih
- **VORSICHT: Um Schäden an der Systemplatine zu vermeiden, entfernen Sie den Hauptakku (siehe [Entfernen der Batterie\)](file:///C:/data/systems/ins1110/ge/sm/removeba.htm#wp1185372), bevor Sie am Innern des Computers arbeiten.**

### <span id="page-45-1"></span>**Entfernen der E/A-Platine**

- 1. Befolgen Sie die Anweisungen unter [Vorbereitung](file:///C:/data/systems/ins1110/ge/sm/before.htm#wp1438061).
- 2. Entfernen des Akkus (siehe [Entfernen der Batterie](file:///C:/data/systems/ins1110/ge/sm/removeba.htm#wp1185372)).
- 3. Entfernen der Tastatur (siehe [Entfernen der Tastatur\)](file:///C:/data/systems/ins1110/ge/sm/keyboard.htm#wp1188497).
- 4. Entfernen der Handballenstütze (siehe [Entfernen der Handballenstütze](file:///C:/data/systems/ins1110/ge/sm/palmrest.htm#wp1051070)).
- 5. Trennen Sie das Lautsprecherkabel vom Anschluss des Lautsprecherkabels auf der E/A-Platine (siehe [Entfernen des Lautsprechers](file:///C:/data/systems/ins1110/ge/sm/speaker.htm#wp1049934)).
- 6. Entfernen Sie die Festplatte (siehe [Entfernen des Festplattenlaufwerks](file:///C:/data/systems/ins1110/ge/sm/hdd.htm#wp1184863)).
- 7. Entfernen Sie das Speichermodul (siehe [Entfernen des Speichermoduls](file:///C:/data/systems/ins1110/ge/sm/memory.htm#wp1180211)).
- 8. Entfernen Sie die Halterung der Handballenstütze (siehe [Entfernen der Halterung der Handballenstütze](file:///C:/data/systems/ins1110/ge/sm/plmrstbr.htm#wp1129935)).

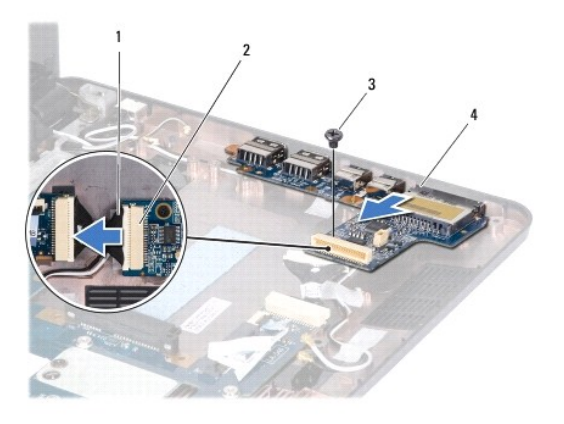

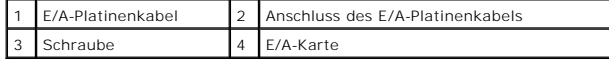

- 9. Entfernen Sie die Schraube, mit der die E/A-Platine am Computersockel befestigt ist.
- 10. Trennen Sie das E/A-Platinenkabel vom Anschluss für das E/A-Platinenkabel.
- 11. Heben Sie die E/A-Platine aus dem Computersockel heraus.

### <span id="page-46-1"></span><span id="page-46-0"></span>**Wieder Befestigen der E/A-Platine**

- 1. Befolgen Sie die Anweisungen unter [Vorbereitung](file:///C:/data/systems/ins1110/ge/sm/before.htm#wp1438061).
- 2. Richten Sie die Anschlüsse der E/A-Platine an den Steckplätzen auf dem Computersockel aus.
- 3. Befestigen Sie die Schraube wieder, mit der die E/A-Platine am Computersockel befestigt ist.
- 4. Schließen Sie das E/A-Platinenkabel am Anschluss für das E/A-Platinenkabel an.
- 5. Bauen Sie die Halterung der Handballenstütze wieder ein (siehe [Einbauen der Halterung der Handballenstütze](file:///C:/data/systems/ins1110/ge/sm/plmrstbr.htm#wp1148709)).
- 6. Setzen Sie das Speichermodul ein (siehe [Wieder Befestigen des Speichermoduls](file:///C:/data/systems/ins1110/ge/sm/memory.htm#wp1180290)).
- 7. Bauen Sie die Festplatte wieder ein (siehe [Austauschen der Festplatte](file:///C:/data/systems/ins1110/ge/sm/hdd.htm#wp1185130)).
- 8. Schließen Sie das Lautsprecherkabel am Anschluss für das Lautsprecherkabel auf der E/A-Platine an (siehe [Einbauen des Lautsprechers\)](file:///C:/data/systems/ins1110/ge/sm/speaker.htm#wp1057498).
- 9. Bauen Sie die Handballenstütze wieder ein (siehe [Einbauen der Handballenstütze](file:///C:/data/systems/ins1110/ge/sm/palmrest.htm#wp1056574)).
- 10. Bauen Sie die Tastatur wieder ein (siehe [Wieder Einsetzen der Tastatur\)](file:///C:/data/systems/ins1110/ge/sm/keyboard.htm#wp1192026).
- 11. Tauschen Sie den Akku aus (siehe [Ersetzen des Akkus\)](file:///C:/data/systems/ins1110/ge/sm/removeba.htm#wp1185330).

VORSICHT: Befestigen Sie vor dem Einschalten des Computers wieder alle Schrauben und stellen Sie sicher, dass keine verloren gegangenen<br><mark>Schrauben im Innern des Computers zurückbleiben. Andernfalls kann der Computer beschä</mark>

#### <span id="page-47-0"></span> **Lautsprecher**

**Dell™ Inspiron™ 11 Service-Handbuch** 

- $\bullet$  Entfernen des Lautsprechers
- **Einbauen des Lautsprechers**
- WARNUNG: Bevor Sie Arbeiten im Inneren des Computers ausführen, lesen Sie zunächst die im Lieferumfang des Computers enthaltenen<br>Sicherheitshinweise. Zusätzliche Informationen zur bestmöglichen Einhaltung der Sicherheitsri **Betriebsbestimmungen unter www.dell.com/regulatory\_compliance.**
- **VORSICHT: Reparaturen am Computer sollten nur von einem zertifizierten Servicetechniker durchgeführt werden. Schäden durch nicht von Dell™ genehmigte Wartungsversuche werden nicht durch die Garantie abgedeckt.**
- VORSICHT: Um elektrostatische Entladungen zu vermeiden, erden Sie sich mittels eines Erdungsarmbandes oder durch regelmäßiges Berühren<br>einer nicht lackierten Metallfläche am Computer (beispielsweise eines Anschlusses an Ih

**VORSICHT: Um Schäden an der Systemplatine zu vermeiden, entfernen Sie den Hauptakku (siehe [Entfernen der Batterie\)](file:///C:/data/systems/ins1110/ge/sm/removeba.htm#wp1185372), bevor Sie am Innern des Computers arbeiten.**

### <span id="page-47-1"></span>**Entfernen des Lautsprechers**

- 1. Befolgen Sie die Anweisungen unter [Vorbereitung](file:///C:/data/systems/ins1110/ge/sm/before.htm#wp1438061).
- 2. Entfernen Sie den Akku (siehe [Entfernen der Batterie\)](file:///C:/data/systems/ins1110/ge/sm/removeba.htm#wp1185372).
- 3. Entfernen Sie die Handballenstütze (siehe [Entfernen der Handballenstütze](file:///C:/data/systems/ins1110/ge/sm/palmrest.htm#wp1051070)).
- 4. Trennen Sie das Lautsprecherkabel vom Lautsprecherkabelanschluss auf der E/A-Platine.
- 5. Notieren Sie sich das Routing der Kabel und entfernen Sie die Lautsprecherkabel vorsichtig aus den Führungen.
- 6. Entfernen Sie die vier Schrauben (zwei auf jeder Seite), mit denen die Lautsprecher an der Halterung der Handballenstütze befestigt werden.

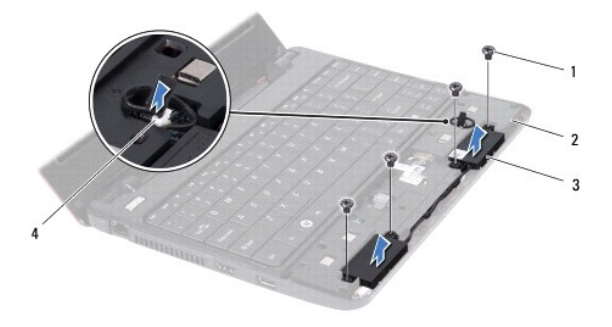

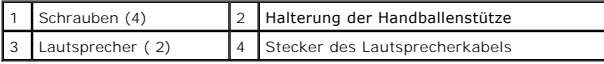

7. Heben Sie die Lautsprecher aus der Halterung der Handballenstütze.

### <span id="page-47-2"></span>**Einbauen des Lautsprechers**

- 1. Befolgen Sie die Anweisungen unter [Vorbereitung](file:///C:/data/systems/ins1110/ge/sm/before.htm#wp1438061).
- 2. Platzieren Sie die Tastatur wieder auf der Halterung der Handballenstütze.
- 3. Entfernen Sie die vier Schrauben (zwei auf jeder Seite), mit denen die Lautsprecher an der Halterung der Handballenstütze befestigt werden.
- 4. Ziehen Sie das Lautsprecherkabel durch die Kabelführung.
- 5. Schließen Sie das Lautsprecherkabel an den Lautsprecherkabelanschluss auf der Systemplatine an.
- 6. Bauen Sie die Handballenstütze wieder ein (siehe [Einbauen der Handballenstütze](file:///C:/data/systems/ins1110/ge/sm/palmrest.htm#wp1056574)).
- 7. Tauschen Sie den Akku aus (siehe [Ersetzen des Akkus\)](file:///C:/data/systems/ins1110/ge/sm/removeba.htm#wp1185330).

VORSICHT: Befestigen Sie vor dem Einschalten des Computers wieder alle Schrauben und stellen Sie sicher, dass keine verloren gegangenen<br><mark>Schrauben im Innern des Computers zurückbleiben. Andernfalls kann der Computer beschä</mark>

# <span id="page-49-0"></span>**Systemplatine**

**Dell™ Inspiron™ 11 Service-Handbuch** 

- **Entfernen der Systemplatine**
- **Einsetzen der Systemplatin**
- **Einstellen der Tastaturbelegung**
- WARNUNG: Bevor Sie Arbeiten im Inneren des Computers ausführen, lesen Sie zunächst die im Lieferumfang des Computers enthaltenen<br>Sicherheitshinweise. Zusätzliche Informationen zur bestmöglichen Einhaltung der Sicherheitsri **Betriebsbestimmungen unter www.dell.com/regulatory\_compliance.**
- VORSICHT: **Reparaturen am Computer sollten nur von einem zertifizierten Servicetechniker durchgeführt werden. Schäden durch nicht von Dell™<br>genehmigte Wartungsversuche werden nicht durch die Garantie abgedeckt.**
- VORSICHT: Um elektrostatische Entladungen zu vermeiden, erden Sie sich mittels eines Erdungsarmbandes oder durch regelmäßiges Berühren<br>einer nicht lackierten Metallfläche am Computer (beispielsweise eines Anschlusses an Ih
- **VORSICHT: Um Schäden an der Systemplatine zu vermeiden, entfernen Sie den Hauptakku (siehe [Entfernen der Batterie\)](file:///C:/data/systems/ins1110/ge/sm/removeba.htm#wp1185372), bevor Sie am Innern des Computers arbeiten.**

## <span id="page-49-1"></span>**Entfernen der Systemplatine**

- 1. Befolgen Sie die Anweisungen unter [Vorbereitung](file:///C:/data/systems/ins1110/ge/sm/before.htm#wp1438061).
- 2. Entfernen des Akkus (siehe [Entfernen der Batterie](file:///C:/data/systems/ins1110/ge/sm/removeba.htm#wp1185372)).
- 3. Entfernen der Tastatur (siehe [Entfernen der Tastatur\)](file:///C:/data/systems/ins1110/ge/sm/keyboard.htm#wp1188497).
- 4. [Entfernen der Handballenstütze](file:///C:/data/systems/ins1110/ge/sm/palmrest.htm#wp1051070) (siehe Entfernen der Handballenstütze)
- 5. Trennen des Lautsprecherkabels von dem Anschluss für das Lautsprecherkabel auf der E/A-Platine (siehe [Entfernen des Lautsprechers](file:///C:/data/systems/ins1110/ge/sm/speaker.htm#wp1049934)).
- 6. Entfernen der Festplatte (siehe [Entfernen des Festplattenlaufwerks](file:///C:/data/systems/ins1110/ge/sm/hdd.htm#wp1184863)).
- 7. Entfernen des Speichermoduls (siehe [Entfernen des Speichermoduls\)](file:///C:/data/systems/ins1110/ge/sm/memory.htm#wp1180211).
- 8. [Entfernen der Halterung der Handballenstütze](file:///C:/data/systems/ins1110/ge/sm/plmrstbr.htm#wp1129935) (siehe Entfernen der Halterung der Handballenstütze)
- 9. Entfernen der Bluetooth-Karte (siehe [Entfernen der Bluetooth-Karte\)](file:///C:/data/systems/ins1110/ge/sm/btooth.htm#wp1183032).
- 10. Entfernen Sie gegebenenfalls eine vorhandene RAC-Karte (siehe [Entfernen der WWAN-Karte](file:///C:/data/systems/ins1110/ge/sm/minicard.htm#wp1189733)).
- 11. Schließen Sie die WLAN-Karte gegebenenfalls wieder an (siehe [Entfernen der WLAN-Karte\)](file:///C:/data/systems/ins1110/ge/sm/minicard.htm#wp1189720).
- 12. [Entfernen des Prozessorkühlkörpers](file:///C:/data/systems/ins1110/ge/sm/cpucool.htm#wp1119269) (siehe Entfernen des Prozessorkühlkörpers).
- 13. [Entfernen der Speicher-](file:///C:/data/systems/ins1110/ge/sm/cpu.htm#wp1125365) und Prozessorplatine (siehe Entfernen der Speicher- und Prozessorplatine).
- 14. Trennen Sie das Bildschirmkabel, das Kamerakabel, das Prozessorventilatorkabel, das Netzteilkabel, das E/A-Platinenkabel und das LED-Platinenkabel von den Anschlüssen auf der Systemplatine.

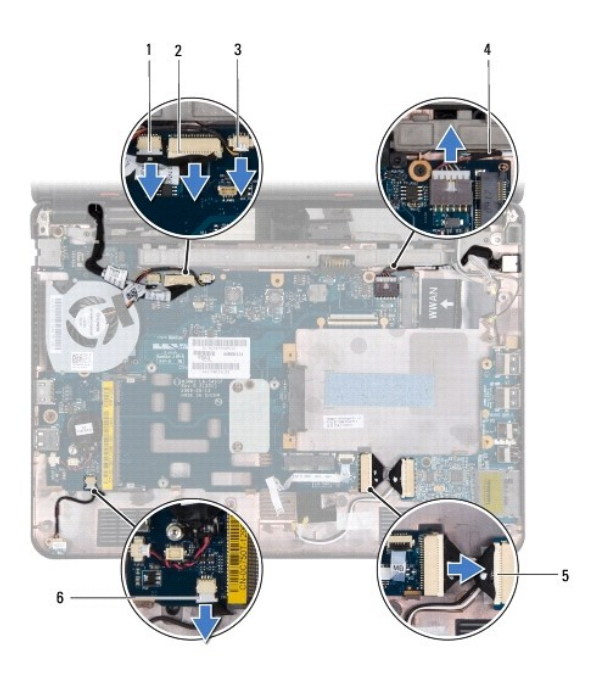

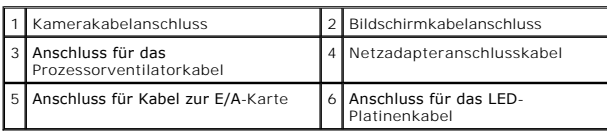

- 15. Bauen Sie den Prozessorlüfter aus (siehe [Ausbauen des Prozessorlüfters](file:///C:/data/systems/ins1110/ge/sm/fan.htm#wp1119269)).
- 16. Entfernen Sie die Knopfzellenbatterie (siehe [Entfernen der Knopfzellenbatterie\)](file:///C:/data/systems/ins1110/ge/sm/rtc_batt.htm#wp1184143).
- 17. Entfernen Sie die drei Schrauben, mit denen die Systemplatine am Computersockel befestigt ist.
- 18. Heben Sie die Systemplatine aus dem Computersockel heraus.

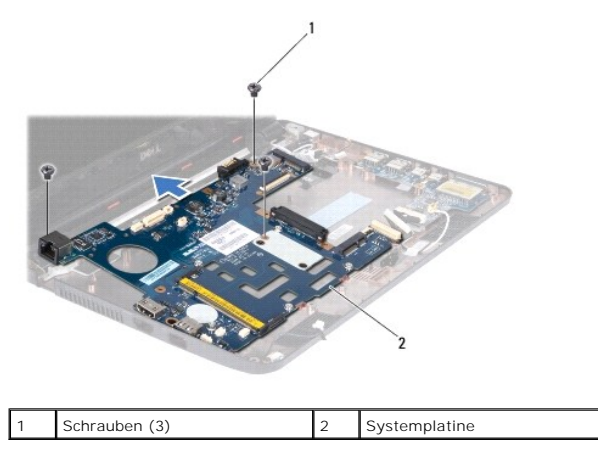

# <span id="page-50-0"></span>**Einsetzen der Systemplatine**

- 1. Befolgen Sie die Anweisungen unter [Vorbereitung](file:///C:/data/systems/ins1110/ge/sm/before.htm#wp1438061).
- 2. Platzieren Sie die Systemplatine auf dem Computersockel.
- 3. Befestigen Sie die drei Schrauben wieder, mit denen die Systemplatine am Computersockel befestigt wird.
- <span id="page-51-1"></span>4. Bauen Sie den Prozessorlüfter wieder ein (siehe [Einbauen des Prozessorlüfters](file:///C:/data/systems/ins1110/ge/sm/fan.htm#wp1122720)).
- 5. Schließen Sie das Bildschirmkabel, Kamerakabel, Prozessorventilatorkabel, Netzteilkabel, E/A-Platinenkabel und das LED-Platinenkabel an den Anschlüssen der Systemplatine an.
- 6. Schließen Sie die WLAN-Karte gegebenenfalls wieder an (siehe [Austauschen der WLAN-Karte\)](file:///C:/data/systems/ins1110/ge/sm/minicard.htm#wp1189580).
- 7. Setzen Sie gegebenenfalls die WWAN-Karte wieder ein (siehe [Wieder Befestigen der WWAN-Karte\)](file:///C:/data/systems/ins1110/ge/sm/minicard.htm#wp1189738).
- 8. Bringen Sie die Speicher- und Prozessorplatine wieder an (siehe [Wieder Befestigen der Speicher-](file:///C:/data/systems/ins1110/ge/sm/cpu.htm#wp1129268) und Prozessorplatine).
- 9. Bauen Sie den Kühlkörper des Prozessors wieder ein (siehe [Einbauen des Prozessorkühlkörpers](file:///C:/data/systems/ins1110/ge/sm/cpucool.htm#wp1134784)).
- 10. Setzen Sie die Knopfzellenbatterie wieder ein (siehe [Wieder Einsetzen der Knopfzellenbatterie\)](file:///C:/data/systems/ins1110/ge/sm/rtc_batt.htm#wp1184175).
- 11. Bauen Sie die Bluetooth-Karte wieder ein (siehe [Einbauen der Bluetooth-Karte](file:///C:/data/systems/ins1110/ge/sm/btooth.htm#wp1182963)).
- 12. Bauen Sie die Halterung der Handballenstütze wieder ein (siehe [Einbauen der Halterung der Handballenstütze](file:///C:/data/systems/ins1110/ge/sm/plmrstbr.htm#wp1148709)).
- 13. Setzen Sie das Speichermodul ein (siehe [Wieder Befestigen des Speichermoduls](file:///C:/data/systems/ins1110/ge/sm/memory.htm#wp1180290)).
- 14. Bauen Sie die Festplatte wieder ein (siehe [Austauschen der Festplatte](file:///C:/data/systems/ins1110/ge/sm/hdd.htm#wp1185130)).
- 15. Schließen Sie das Lautsprecherkabel am Anschluss für das Lautsprecherkabel auf der E/A-Platine an (siehe [Einbauen des Lautsprechers\)](file:///C:/data/systems/ins1110/ge/sm/speaker.htm#wp1057498).
- 16. Bauen Sie die Handballenstütze wieder ein (siehe [Einbauen der Handballenstütze](file:///C:/data/systems/ins1110/ge/sm/palmrest.htm#wp1056574)).
- 17. Bauen Sie die Tastatur wieder ein (siehe [Wieder Einsetzen der Tastatur\)](file:///C:/data/systems/ins1110/ge/sm/keyboard.htm#wp1192026)
- 18. Tauschen Sie den Akku aus (siehe [Ersetzen des Akkus\)](file:///C:/data/systems/ins1110/ge/sm/removeba.htm#wp1185330).
- VORSICHT: Befestigen Sie vor dem Einschalten des Computers wieder alle Schrauben und stellen Sie sicher, dass keine verloren gegangenen<br><mark>Schrauben im Innern des Computers zurückbleiben. Andernfalls kann der Computer beschä</mark>
- 19. Den Computer einschalten.
- **ANMERKUNG:** Nachdem Sie die Systemplatine wieder eingesetzt haben, geben Sie die Service-Tag-Nummer des Computers in das BIOS der Austausch-Systemplatine ein.
- 20. Geben Sie die Service-Tag-Nummer ein. Wenn Sie beim Eingeben der Service-Tag-Nummer Hilfe benötigen, konsultieren Sie "Nehmen Sie Kontakt mit Dell auf" im *Setup-Handbuch*.
- 21. Die Tastaturbelegung kann sich geändert haben, nachdem Sie die Systemplatine ausgetauscht haben. Um die Tastaturbelegung auf Ihr Land einzustellen, siehe Einstellen de

# <span id="page-51-0"></span>**Einstellen der Tastaturbelegung**

- 1. Schalten Sie Ihren Computer aus (siehe [Ausschalten des Computers\)](file:///C:/data/systems/ins1110/ge/sm/before.htm#wp1435089).
- 2. Wenn Ihr Computer an den Netzadapter angeschlossen ist, trennen Sie den Netzadapter vom Computer.
- 3. Halten Sie die folgende Tastenkombination gedrückt, um die gewünschte Tastaturbelegung zu aktivieren:
	- ¡ Alle Länder außer Brasilien: <Fn><S>
	- o Nur Brasilien: <Fn><E>
- 4. Verbinden Sie den Netzadapter mit dem Computer und dann mit einer Steckdose oder einem Überspannungsschutzgerät.
- 5. Lassen Sie die Tasten los.

**Dell™ Inspiron™ 11 Service-Handbuch** 

**ANMERKUNG:** Eine ANMERKUNG macht auf wichtige Informationen aufmerksam, mit denen Sie den Computer besser einsetzen können.

**VORSICHT: Mit VORSICHT wird auf mögliche Schäden an der Hardware oder auf möglichen Datenverlust hingewiesen und erläutert, wie Sie dieses Problem vermeiden können.** 

**WARNUNG: Mit WARNUNG wird auf eine potenziell gefährliche Situation hingewiesen, die zu Sachschäden, Verletzungen oder zum Tod führen könnte.** 

# **Die in diesem Dokument enthaltenen Informationen können sich ohne vorherige Ankündigung ändern. © 2009 Dell Inc. Alle Rechte vorbehalten.**

Die Vervielfältigung oder Wiedergabe dieser Unterlagen in jeglicher Weise ohne schriftliche Genehmigung von Dell Inc. ist strengstens untersagt.

In diesem Text verwendete Marken: *Dell,* das *DELL-*Kogo, und *Inspiron* sind Marken von Dell Inc.; *Bluetooth* ist eine registrierte Marke von Bluetooth SIG, Inc. und wird von Dell<br>unter Lizenz verwendet. Das Logo der St

Alle anderen in dieser Dokumentation genanten Marken- und Handelsbezeichnungen sind Eigentum der entsprechenden Hersteller und Firmen. Dell Inc. erhebt keinen Anspruch<br>auf Marken und Handelsbezeichnungen mit Ausnahme der e

August 2009 Rev. A00